DIPLOMADO DE PROFUNDIZACIÓN CISCO PRUEBA DE HABILIDADES PRÁCTICAS CCNP

> ESTUDIANTE: FRAY DAVID DELGADO BEDOYA 71367577

UNIVERSIDAD NACIONAL ABIERTA Y A DISTANCIA – UNAD ESCUELA DE CIENCIAS BÁSICAS, TECNOLOGÍA E INGENIERÍA -ECBTI INGENIERÍA DE TELECOMUNICACIONES MEDELLIN 2021

DIPLOMADO DE PROFUNDIZACION CISCO PRUEBA DE HABILIDADES PRÁCTICAS CCNP

#### ESTUDIANTE: FRAY DAVID DELGADO BEDOYA 71367577

# Diplomado de opción de grado presentado para optar el título de INGENIERO DE TELECOMUNICACIONES

# DIRECTOR: MSc. GERARDO GRANADOS ACUÑA

UNIVERSIDAD NACIONAL ABIERTA Y A DISTANCIA – UNAD ESCUELA DE CIENCIAS BÁSICAS, TECNOLOGÍA E INGENIERÍA -ECBTI INGENIERÍA DE TELECOMUNICACIONES MEDELLIN <u>2021 - 2021 - 2021 - 2021 - 2021 - 2021 - 2021 - 2021 - 2021 - 2021 - 2021 - 2021 - 2021 - 2021 - 2021 - 2021 </u>

# NOTA DE ACEPTACIÓN

Firma del Presidente del Jurado

Firma del jurado

Firma del jurado

BOGOTA, 28 de noviembre de 2021

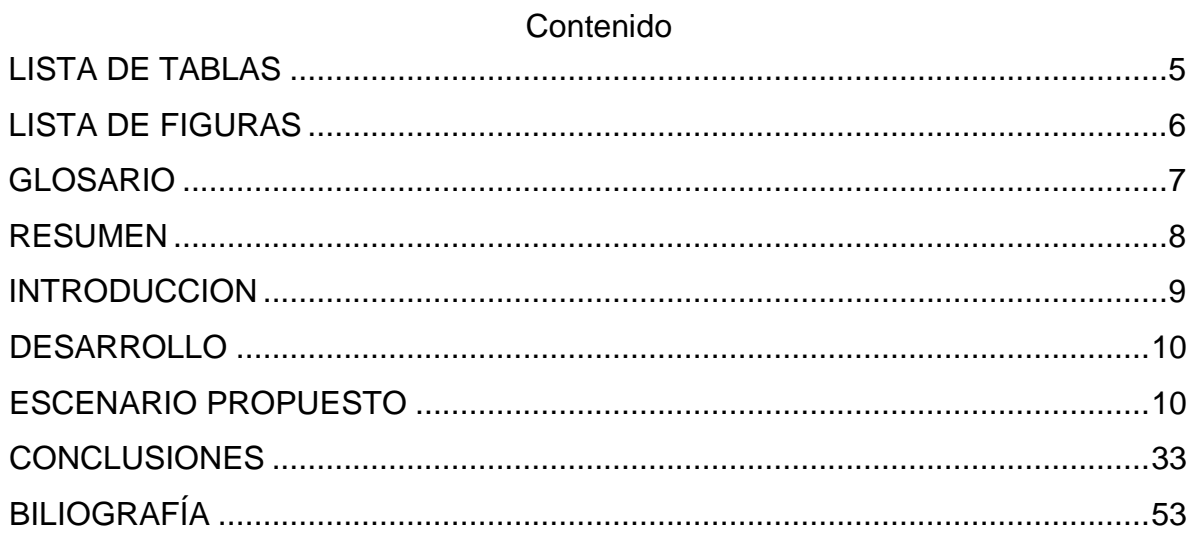

## LISTA DE TABLAS

<span id="page-4-0"></span>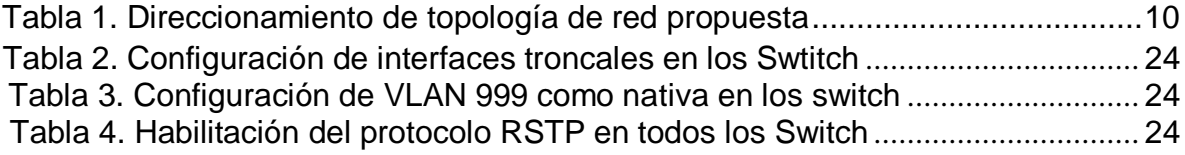

## LISTA DE FIGURAS

<span id="page-5-0"></span>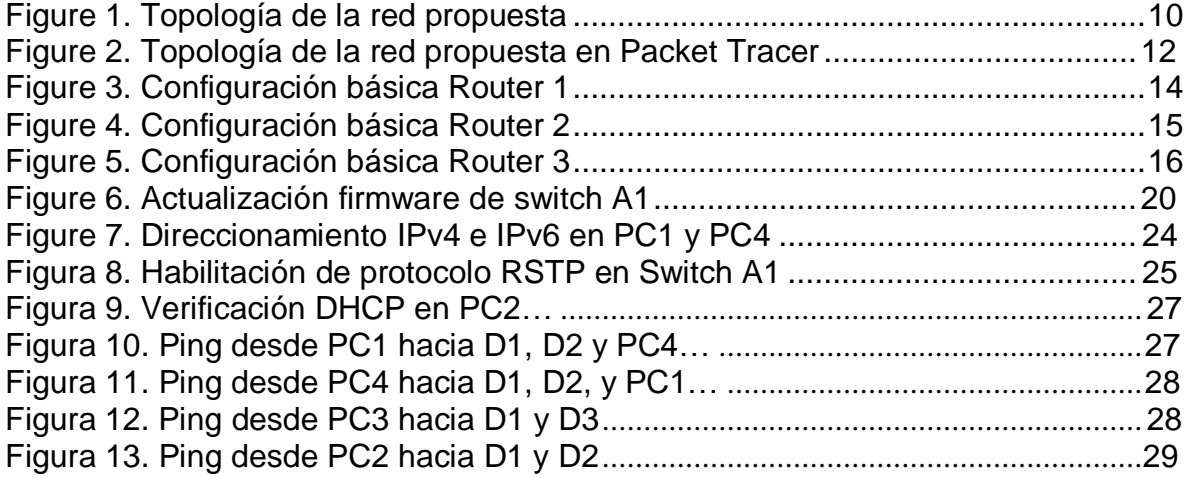

#### GLOSARIO

<span id="page-6-0"></span>PROTOCOLO DE CONFIGURACIÓN DE HOST DINÁMICO (DHCP): Es un protocolo administrador de red usado en Protocolo de Internet (IP) para asignar automáticamente las direcciones IP y otros parámetros de comunicación.

HSRP VERSIÓN 2: Es un protocolo de redundancia patentado por cisco, para establecer una puerta de enlace a prueba de fallos.

IP ACUERDO DE NIVEL DE SERVICIO: Por sus siglas SLA, es un método activo de monitoreo y reportar confiablemente el rendimiento en una Red.

CAPA 2 DE RED: Proporciona tránsito de datos confiables a través de un enlace físico, conocida como capa de enlace de datos.

ROUTER: Es un dispositivo de red que envía paquetes de datos entre computadores dentro de una red

SWITCH CAPA 3: Es un dispositivo que funciona como switch y router a la vez, y conmuta paquetes con la supervisión de sus direcciones IP y sus direcciones MAC.

CCNP: Se refiere a la certificación de Cisco para profesionales de TI con al menos un año de experiencia en redes profesionales.

#### RESUMEN

<span id="page-7-0"></span>En el presente informe se aborda el estudio y el desarrollo de la prueba de habilidades practicas CCNP del diplomado de profundización cisco. En el informe se realiza la implementación de la red propuesta, se configura los parámetros básicos de los dispositivos y el soporte de Host, se configura los protocolos de enrutamiento y la redundancia de primer salto, finalmente se configura la seguridad y las características de administración de la red para dar solución al escenario propuesto documentando, explicando en detalle con su respectiva línea de comandos o códigos utilizados para la configuración.

Palabras clave.

CISCO, CCNP, VLAN, Protocolo, redes, EIGRP, Switches, Routers.

#### ABSTRACT

This report addresses the study and development of the CCNP practical skills test for the Cisco in-depth diploma. The report performs the implementation of the proposed network, configures the basic parameters of the devices and Host support, configures the routing protocols and first-hop redundancy, finally configures the security and management characteristics of the network to solve the proposed scenario by documenting, explaining in detail with their respective command line or codes used for configuration.

Keywords

CISCO, CCNP, VLAN, Protocol, networks, EIGRP, Switches, Routers.

#### **INTRODUCCION**

<span id="page-8-0"></span>Las empresas cuentan con una estructura organizada para todo el tráfico de datos para diferentes topologías, con la finalidad de que de la comunicación entre diferentes elementos dentro de una red, que manejan una información a través de los dispositivos, viaje de manera favorable hacia el destino final.

En el presente trabajo se aborda el diseño e implementación de un escenario donde se realiza la configuración de una topología de red planteada, así como su caracterización y configuración desde la capa 2. Además de construir la red, se realiza la configuración básica de cada dispositivo y el direccionamiento de las interfaces, se realiza la configuración capa 2 de la red y protocolos de enrutamiento, también se realiza la configuración de redundancia de primer salto y configuración de la seguridad de la red.

## DESARROLLO

#### <span id="page-9-1"></span><span id="page-9-0"></span>**ESCENARIO PROPUESTO**

A continuación se muestra en la figura 1, la topología de la red propuesta para su estudio, configuración e implementación.

<span id="page-9-3"></span>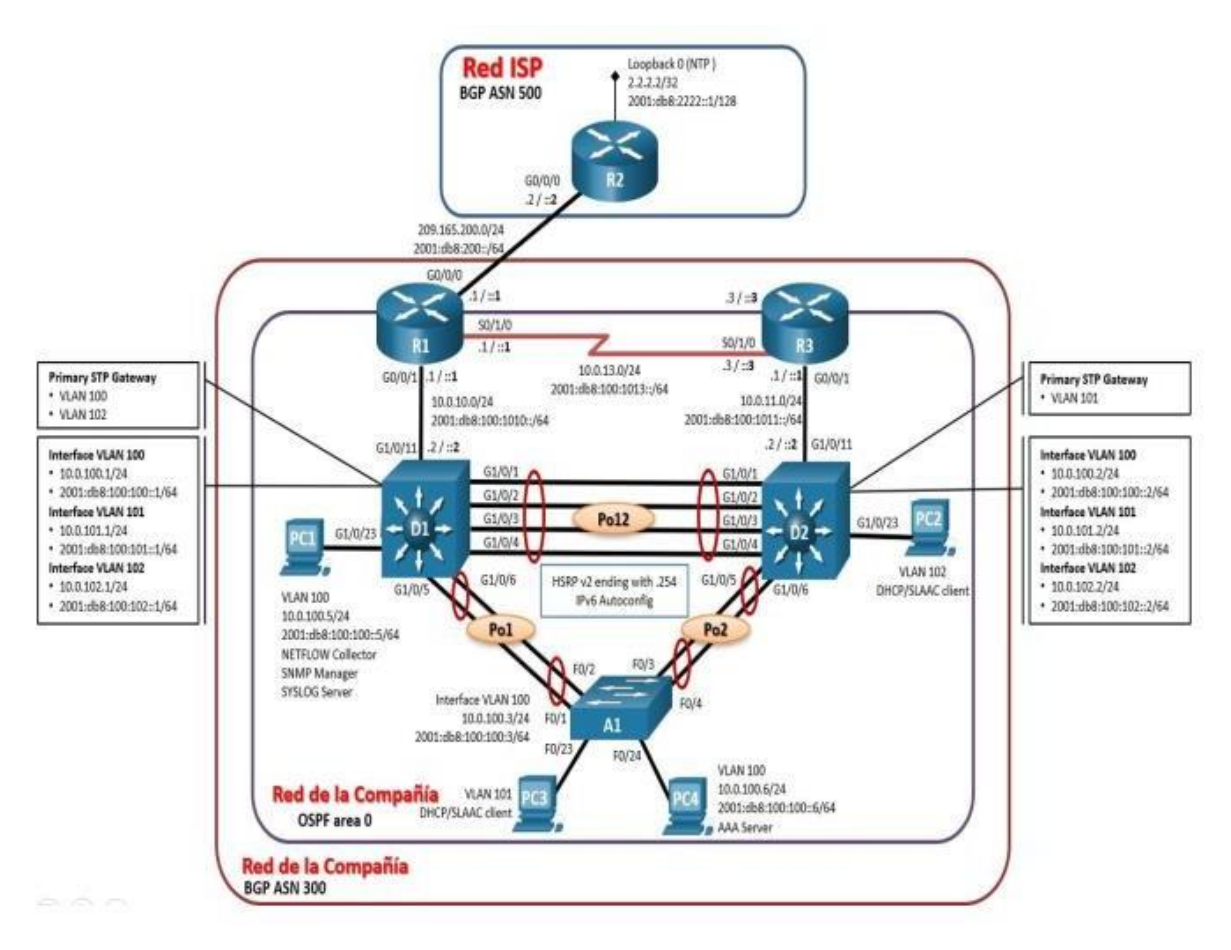

Figure 1. Topología de la red propuesta

<span id="page-9-2"></span>Tabla 1. Direccionamiento de topología de red propuesta

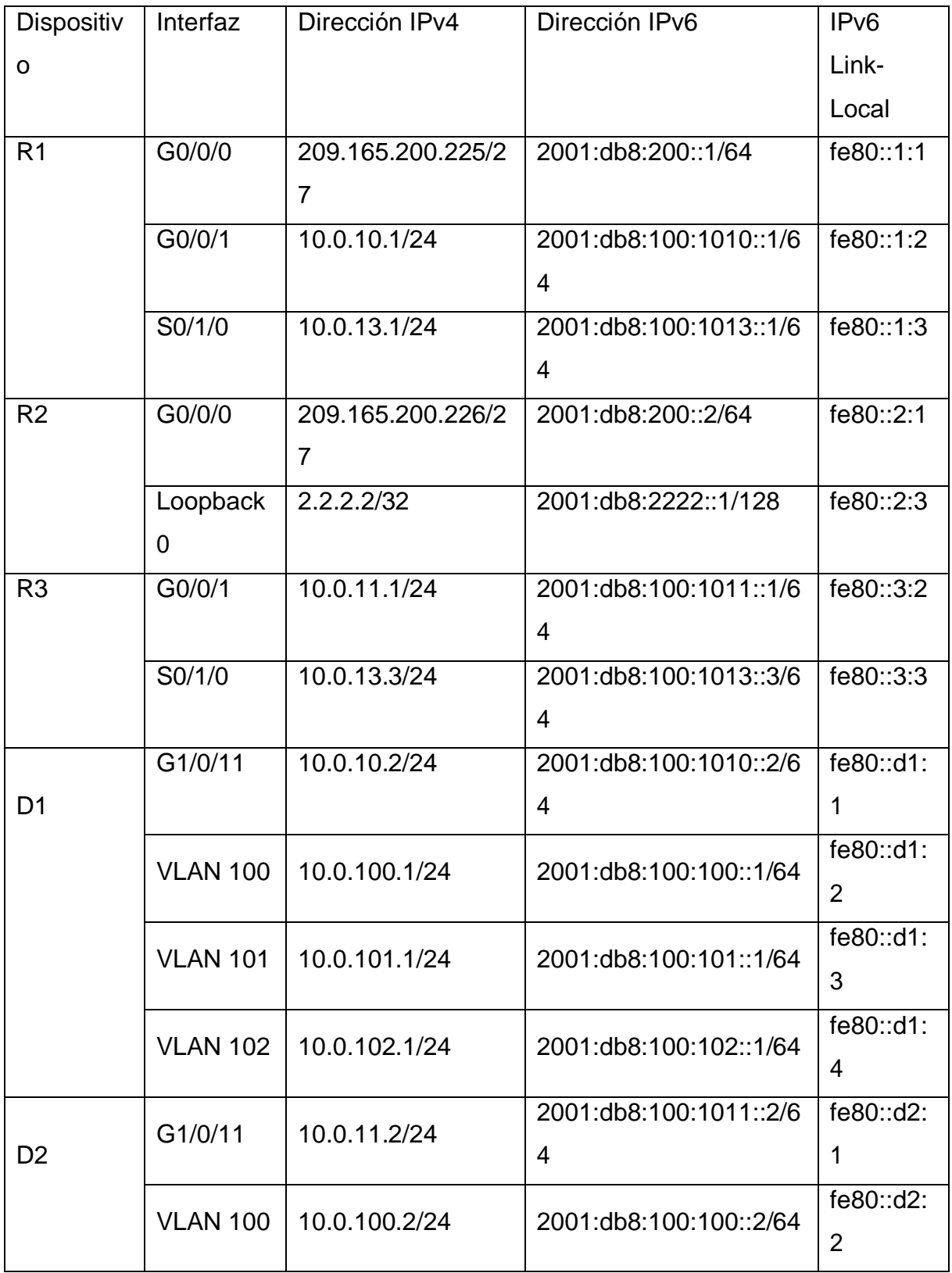

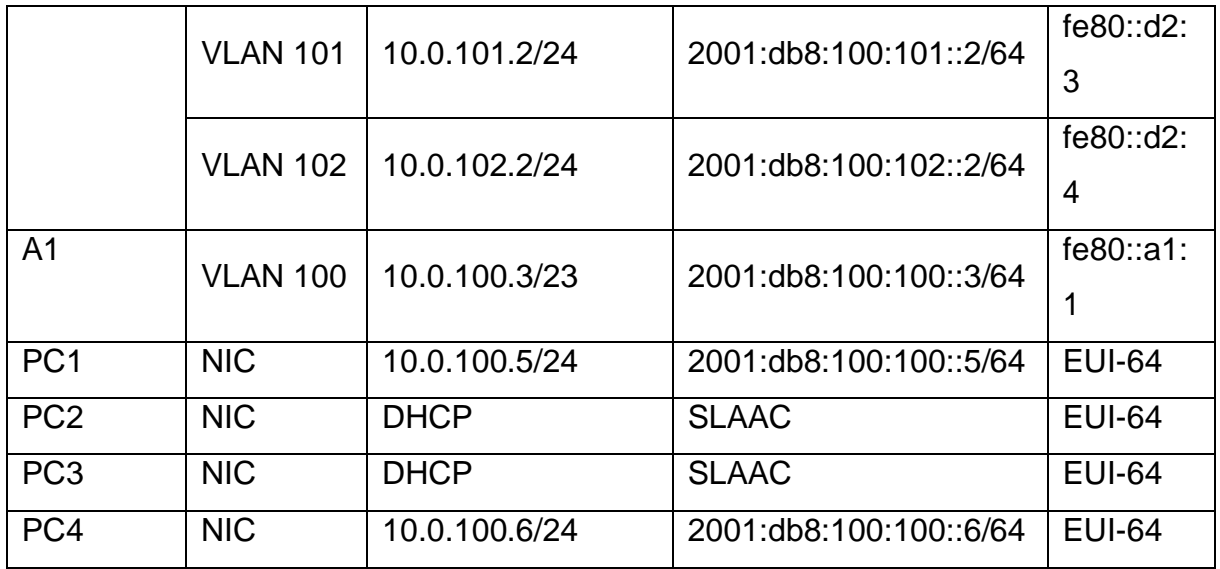

### **Parte 1: Construir la red y configurar los ajustes básicos de cada dispositivo y el direccionamiento de las interfaces**

### **Paso 1: Cablear la red como se muestra en la topología**

Conecte los dispositivos como se muestra en el diagrama de topología y conecte los cables según sea necesario.

#### Figure 2. Topología de la red propuesta en Packet Tracer

<span id="page-11-0"></span>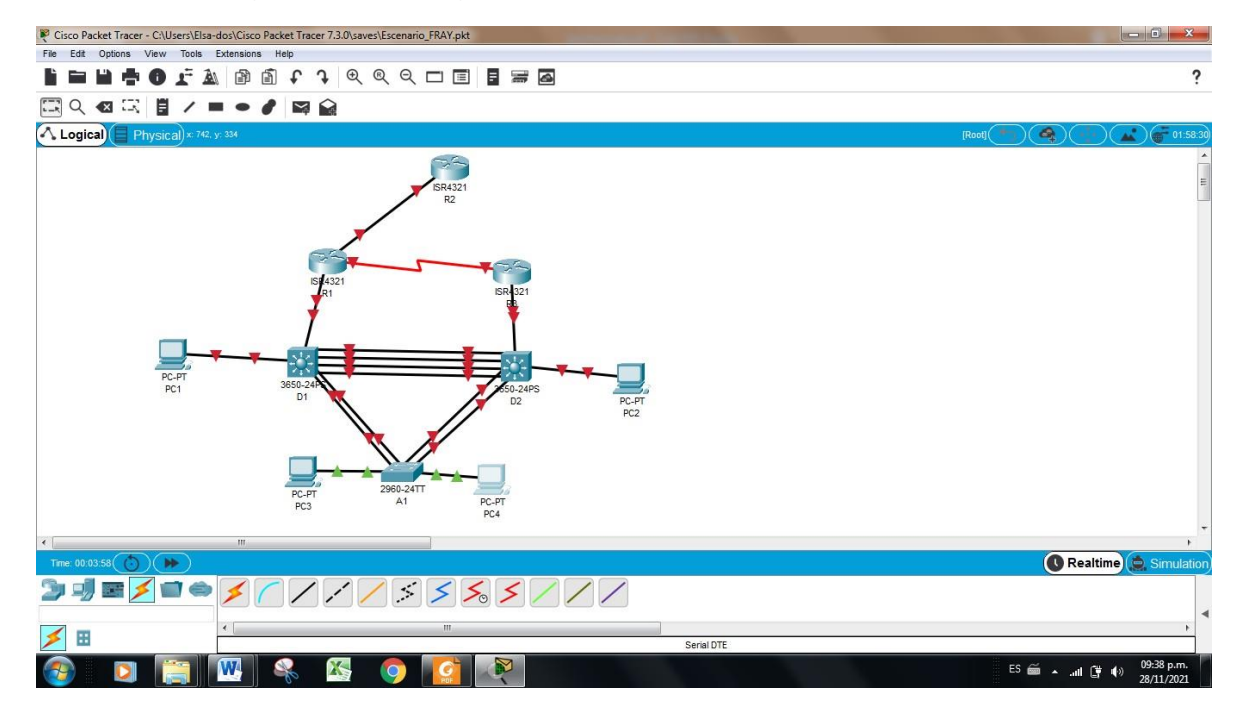

## **Paso 2: Configurar los parámetros básicos para cada dispositivo.**

a. Mediante una conexión de consola ingrese en cada dispositivo, entre al modo de configuración global y aplique los parámetros básicos. Las configuraciones de inicio para cada dispositivo son suministradas a continuación:

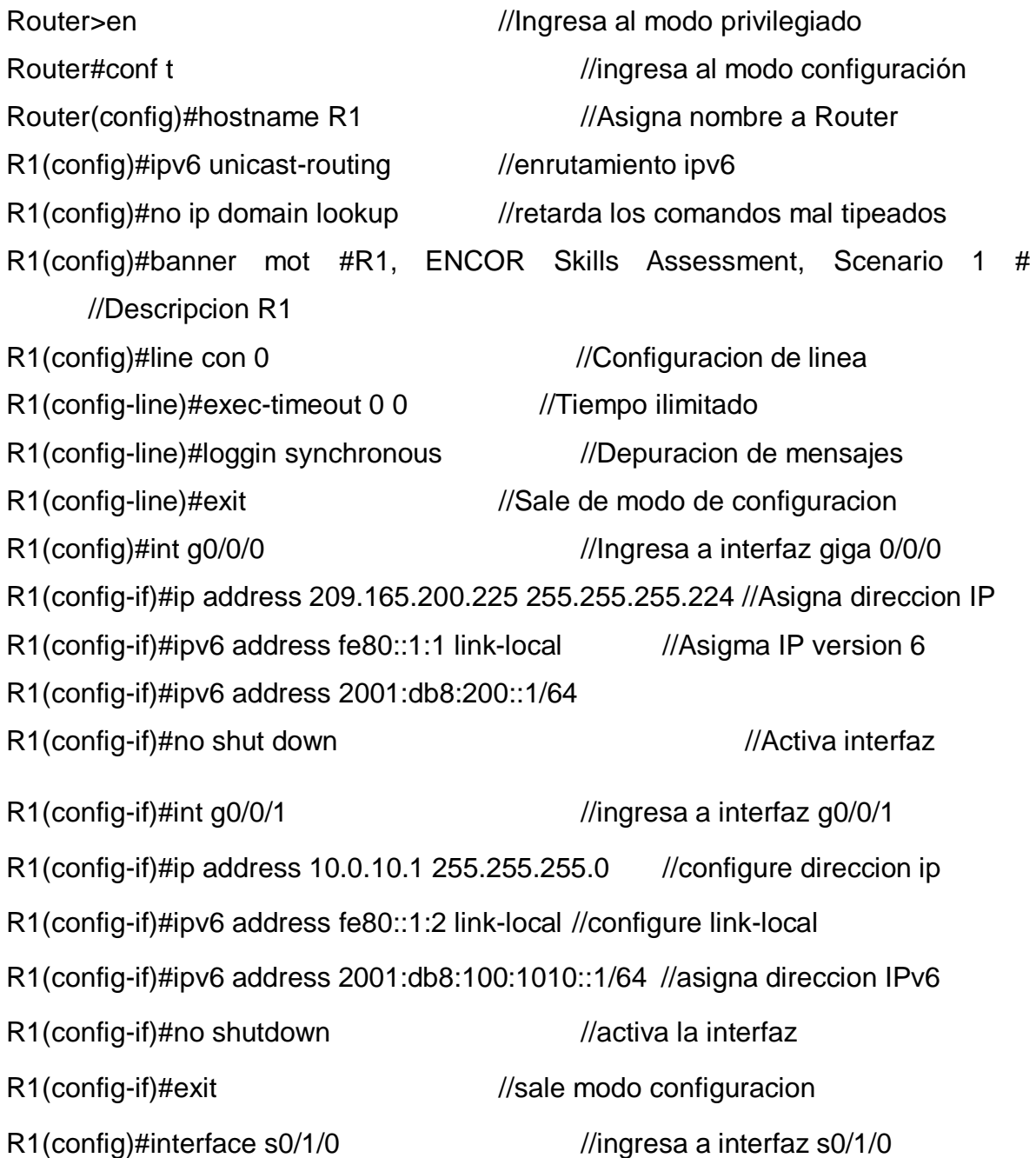

R1(config-if)#ip address 10.0.13.1 255.255.255.0 //configure direccion IPv4 R1(config-if)#ipv6 address fe80::1:3 link-local //configura link-local R1(config-if)#ipv6 address 2001:db8:100:1013::1/64 //configura direccion IPv6 R1(config-if)#no shutdown //activa la interfaz R1(config-if)#exit //sale modo configuracion

<span id="page-13-0"></span>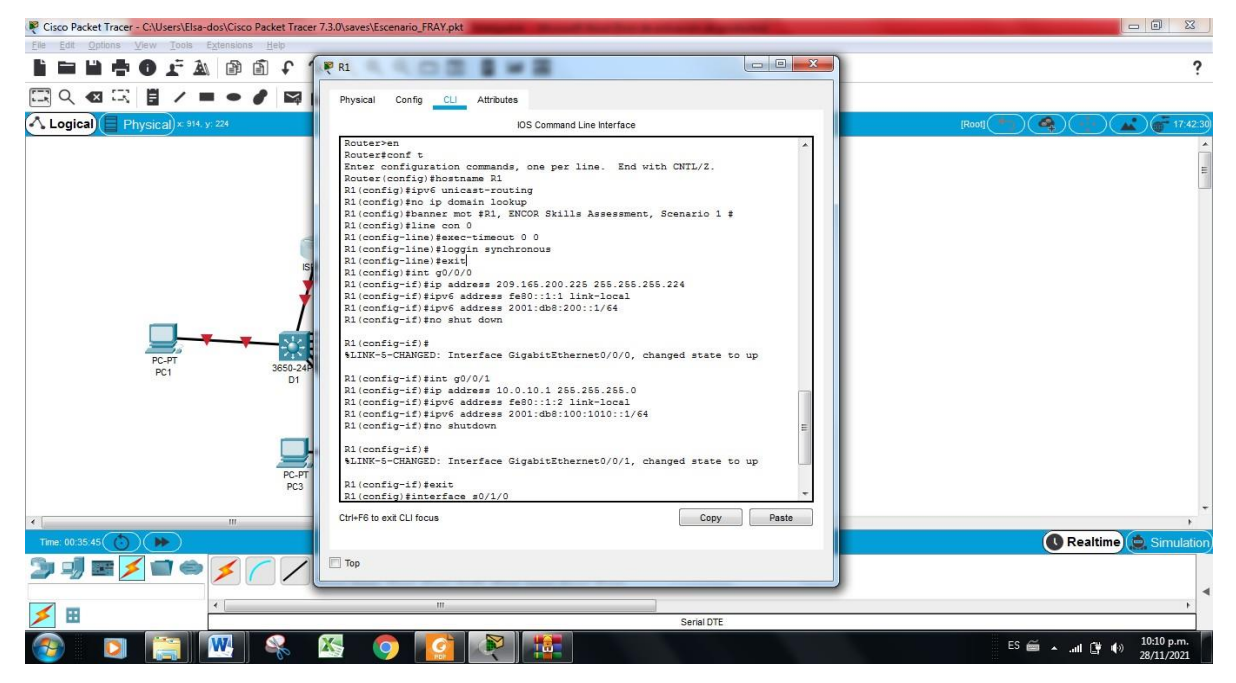

Figure 3. Configuración básica Router 1

Ahora realizamos la configuración básica para R2

Router>en //Ingresa al modo privilegiado Router#conf t //ingresa al modo configuración Router(config)#hostname R2 //Asigna nombre a Router R2(config)#ipv6 unicast-routing //Permite enrutamiento ipv6 R2(config)#no ip domain lookup //retarda los comandos mal tipeados R2(config)#banner motd # R2, ENCOR Skills Assessment, Scenario 1 # //Mensaje R2 R2(config)#line con 0 //Configuracion de linea R2(config-line)#exec-timeout 0 0 //tiempo ililmitado R2(config-line)#logging synchronous //Depuración de mensajes R2(config-line)#exit //sale modo configuracion

R2(config)#interface g0/0/0 //ingresa a interfaz g0/0/0

R2(config-if)#ip address 209.165.200.226 255.255.255.224 //Asigna direccion ipv4

R2(config-if)#ipv6 address fe80::2:1 link-local //configura link-local R2(config-if)#ipv6 address 2001:db8:200::2/64//Configura IPv6 R2(config-if)#no shutdown //Activa Interfaz R2(config-if)#exit //Sale modo configuracion R2(config)#interface Loopback 0 //ingresa interfaz loopback R2(config-if)#ip address 2.2.2.2 255.255.255.255 //Asigna direccion IP R2(config-if)#ipv6 address fe80::2:3 link-local //configure direccion IPv6 R2(config-if)#ipv6 address 2001:db8:2222::1/128 //configura direccion IPv6 R2(config-if)#no shutdown //Activa interfaz R2(config-if)#exit //Sale de modo de configuración

<span id="page-14-0"></span>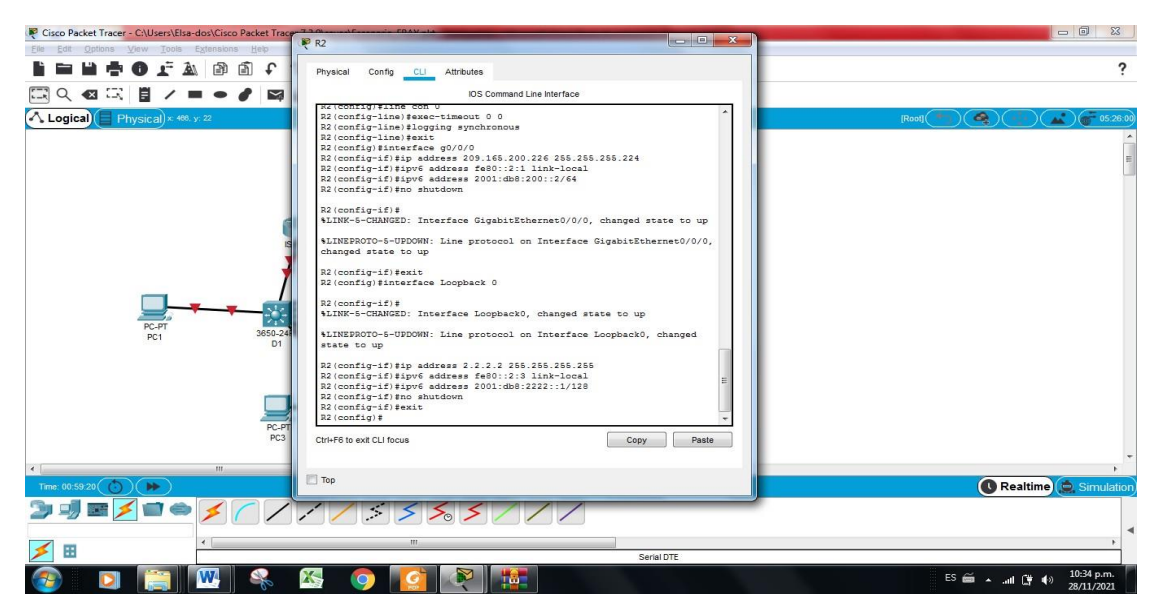

Figure 4. Configuración básica Router 2

# **Continuamos la configuración básica con R3**

Router>en //Ingresa al modo privilegiado Router(config)#hostname R3 //Asigna nombre a Router R3(config)#ipv6 unicast-routing //Permite enrutamiento ipv6

Router#conf t //ingresa al modo configuración R3(config)#no ip domain lookup //retarda los comandos mal tipeados

R3(config)#banner motd # R3, ENCOR Skills Assessment, Scenario 1 # //Mensaje R3

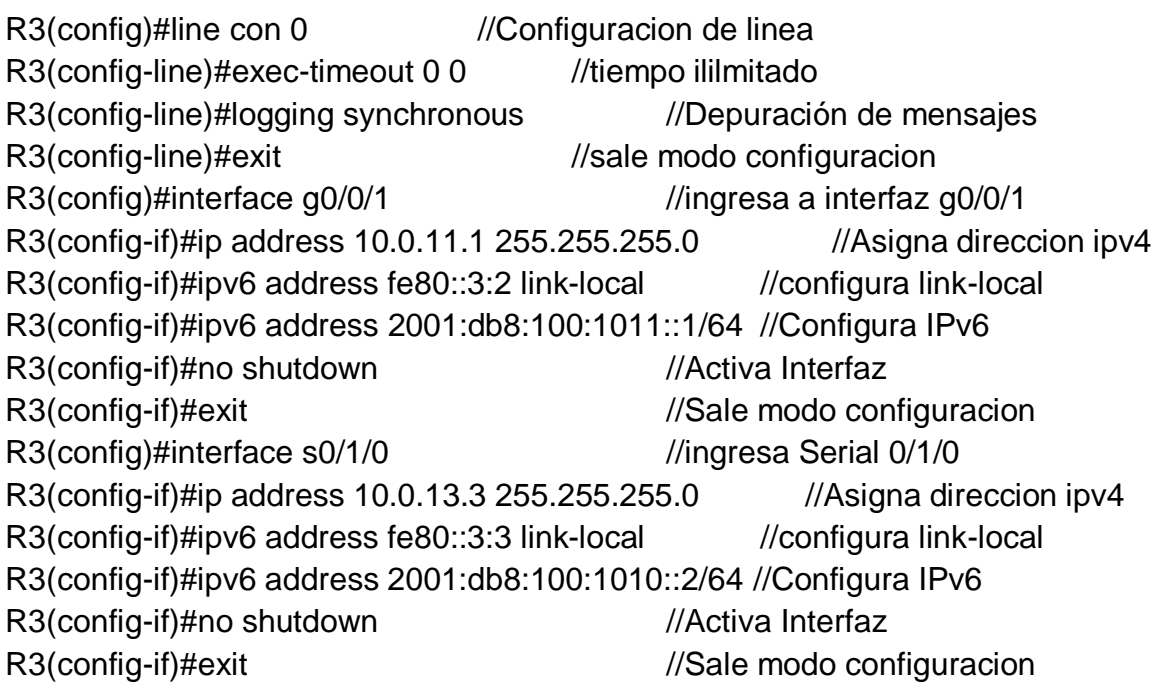

Figure 5. Configuración básica Router 3

<span id="page-15-0"></span>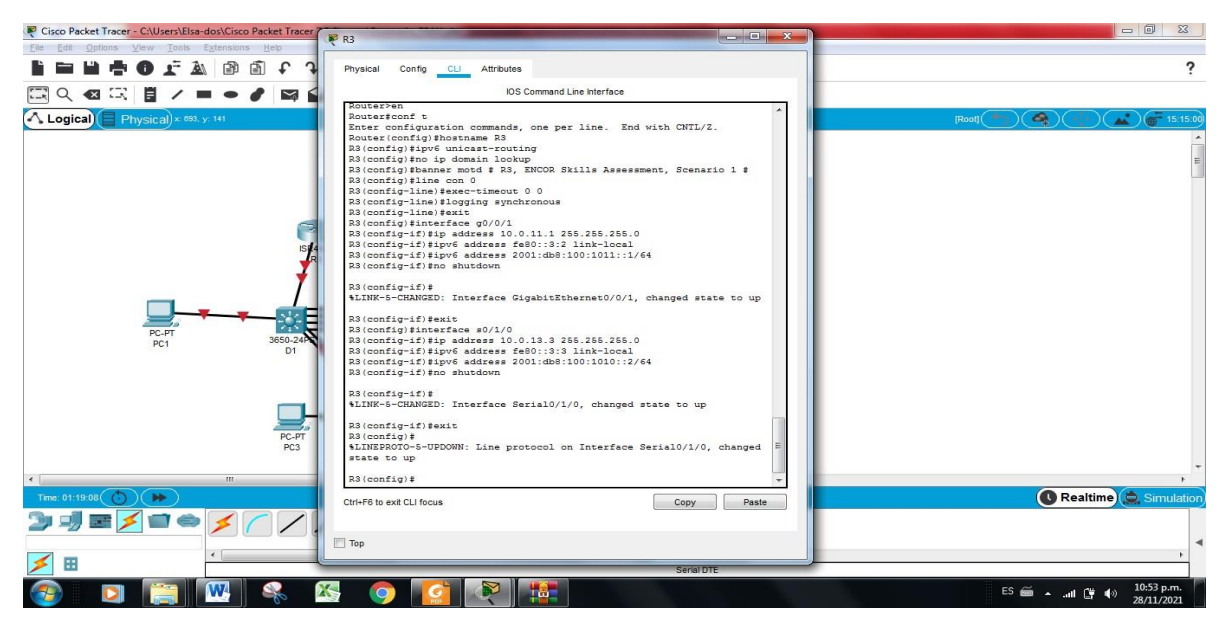

**Configuracion D1** Switch>en Switch#conf t

Enter configuration commands, one per line. End with CNTL/Z. Switch(config)#hostname D1 D1(config)#ip routing D1(config)#ipv6 unicast-routing D1(config)#no ip domain lookup D1(config)#banner motd # D1, ENCOR Skills Assessment, Scenario 1 # D1(config)#line con 0 D1(config-line)#exec-timeout 0 0 D1(config-line)#logging synchronous D1(config-line)#exit D1(config)#vlan 100 //Crea VLAN 100 D1(config-vlan)#name Management //asigna nombre a la vlan D1(config-vlan)#exit D1(config)#vlan 101 //crea vlan 101 D1(config-vlan)#name UserGroupA //nombra vlan 101 D1(config-vlan)#exit D1(config)#vlan 102 //Cra vlan 102 D1(config-vlan)#name UserGroupB D1(config-vlan)#exit D1(config)#vlan 999 //crea vlan 999 D1(config-vlan)#name NATIVE D1(config-vlan)#exit D1(config)#interface g1/0/11 D1(config-if)#no switchport //usa interfaces en capa 3 D1(config-if)#ip address 10.0.10.2 255.255.255.0 //asigna direccion IP D1(config-if)#ipv6 address fe80::d1:1 link-local D1(config-if)#ipv6 address 2001:db8:100:1010::2/64 D1(config-if)#no shutdown D1(config-if)#exit D1(config-if)#exit D1(config)#interface vlan 100 D1(config-if)#ip address 10.0.100.1 255.255.255.0 D1(config-if)#ipv6 address fe80::d1:2 link-local D1(config-if)#ipv6 address 2001:db8:100:100::1/64 D1(config-if)#no shutdown D1(config-if)#exit D1(config-if)#exit D1(config)#interface vlan 101

D1(config-if)#ip address 10.0.101.1 255.255.255.0

D1(config-if)#ipv6 address fe80::d1:3 link-local

D1(config-if)#ipv6 address fe80::d1:3 link-local

D1(config-if)#ipv6 address 2001:db8:100:101::1/64

D1(config-if)#no shutdown

D1(config-if)#exit

D1(config)#interface vlan 102

D1(config-if)#

D1(config-if)#ip address 10.0.102.1 255.255.255.0

D1(config-if)#ipv6 address fe80::d1:4 link-local

D1(config-if)#ipv6 address 2001:db8:100:102::1/64

D1(config-if)#no shutdown

D1(config-if)#exit

D1(config)#ip dhcp excluded-address 10.0.101.1 10.0.101.109

D1(config)#ip dhcp excluded-address 10.0.101.141 10.0.101.254

D1(config)#ip dhcp excluded-address 10.0.102.1 10.0.102.109

D1(config)#ip dhcp excluded-address 10.0.102.141 10.0.102.254

D1(config)#ip dhcp pool VLAN-101 //crea un conjunto de ip's

D1(dhcp-config)#network 10.0.101.0 255.255.255.0

D1(dhcp-config)#default-router 10.0.101.254

D1(dhcp-config)#exit

D1(config)#ip dhcp pool VLAN-102

D1(dhcp-config)#network 10.0.102.0 255.255.255.0

D1(dhcp-config)#default-router 10.0.102.254

D1(dhcp-config)#exit

D1(config)#interface range g1/0/1-10, g1/0/12-24, g1/1/1-4

D1(config)#shutdown

## **Configuracion D1**

Switch>en

Switch#conf t

Enter configuration commands, one per line. End with CNTL/Z.

Switch(config)#hostname D2

D2(config)#ip routing

D2(config)#ipv6 unicast-routing

D2(config)#no ip domain lookup

D2(config)#banner motd # D2, ENCOR Skills Assessment, Scenario 1 #

D2(config)#line con 0

D2(config-line)#exec-timeout 0 0

D2(config-line)#logging synchronous

D2(config-line)#exit

D2(config)#vlan 100

D2(config-vlan)#name Management

D2(config-vlan)#exit

D2(config)#vlan 101

D2(config-vlan)#name UserGroupA

D2(config-vlan)#exit

D2(config)#vlan 102

D2(config-vlan)#name UserGroupB

D2(config-vlan)#exit

D2(config)#vlan 999

D2(config-vlan)#name NATIVE

D2(config-vlan)#exit

D2(config)#interface g1/0/11

D2(config-if)#no switchport

D2(config-if)#ip address 10.0.11.2 255.255.255.0

D2(config-if)#ipv6 address fe80::d1:1 link-local

D2(config-if)#ipv6 address 2001:db8:100:1011::2/64

D2(config-if)#no shutdown

D2(config-if)#exit

D2(config)#interface vlan 100

D2(config-if)#ip address 10.0.100.2 255.255.255.0

D2(config-if)#ipv6 address fe80::d2:2 link-local

D2(config-if)#ipv6 address 2001:db8:100:100::2/64

D2(config-if)#no shutdown

D2(config-if)#exit

D2(config)#interface vlan 101

D2(config-if)#ip address 10.0.101.2 255.255.255.0

D2(config-if)#ipv6 address fe80::d2:3 link-local

D2(config-if)#ipv6 address 2001:db8:100:101::2/64

D2(config-if)#no shutdown

D2(config-if)#exit

D2(config)#interface vlan 102

D2(config-if)#ip address 10.0.102.2 255.255.255.0

D2(config-if)#ipv6 address fe80::d2:4 link-local

D2(config-if)#ipv6 address 2001:db8:100:102::2/64

D2(config-if)#no shutdown

D2(config-if)#exit

D2(config)#ip dhcp excluded-address 10.0.101.1 10.0.101.209 D2(config)#ip dhcp excluded-address 10.0.101.241 10.0.101.254 D2(config)#ip dhcp excluded-address 10.0.102.1 10.0.102.209 D2(config)#ip dhcp excluded-address 10.0.102.241 10.0.102.254 D<sub>2</sub>(config)#ip dhcp pool VLAN-101 D2(dhcp-config)#network 10.0.101.0 255.255.255.0 D2(dhcp-config)#default-router 10.0.101.254 D2(dhcp-config)#exit D2(config)#ip dhcp pool VLAN-102 D2(dhcp-config)#network 10.0.102.0 255.255.255.0 D2(dhcp-config)#default-router 10.0.102.254 D2(dhcp-config)#exit D2(dhcp-config)#exit D2(config)#interface range g1/0/1-10 D2(config-if-range)#shutdown D2(config-if-range)# D2(config-if-range)#interface range g1/0/12-24 D2(config-if-range)#shutdown D2(config-if-range)#interface range g1/1/1-4 D2(config-if-range)#shutdown

<span id="page-19-0"></span>Dado que el switch A1 no reconocía algunos comandos como **ipv6 address** se hizo necesaria una actualización del IOS a la versión 15.0 como se muestra en la figura 6. El procedimieno fue copiar desde el servidor al switch A1 el firmware *c2960-lanbasek9-mz.150-2.SE4.bin*

Figure 6. Actualización firmware de switch A1

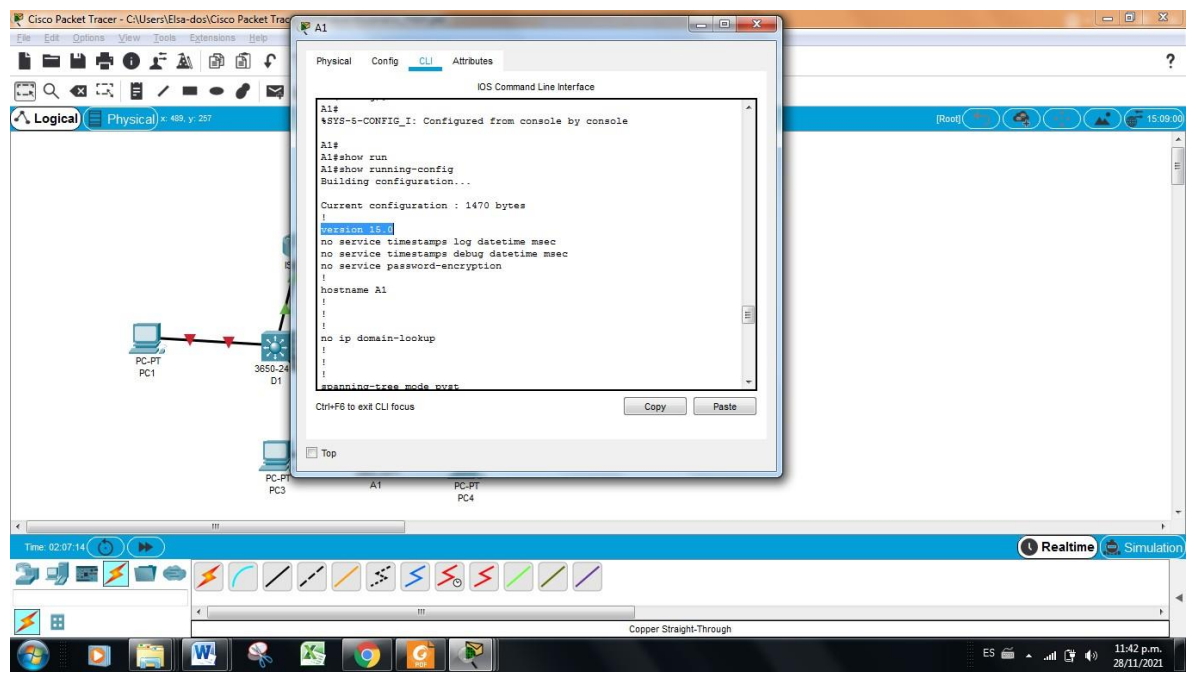

#### **Configuracion A1**

A1>en

A1#conf t

A1(config)#sdm prefer dual-ipv4-and-ipv6 default //Permite direccionamiento IPv6 e IPv4

A1(config)#exit

A1#reload

A1(config)# hostname A1

A1(config)# no ip domain lookup

A1(config)# banner motd # A1, ENCOR Skills Assessment, Scenario 1 #

A1(config)# line con 0

A1(config)# exec-timeout 0 0

A1(config)# logging synchronous

A1(config)#exit

A1(config-vlan)# name Management //Asigna nombre a vlan 101

- A1(config-vlan)# exit
- 

A1(config-vlan)# name UserGroupA //Asigna nombre a vlan 101

A1(config)#vlan 100 //Se crea VLAN 100

A1(config)#vlan 101 //Se crea VLAN 101

A1(config-vlan)# exit A1(config)#vlan 102 //se crea vlan 102 A1(config-vlan)# name UserGroupB //Asigna nombre a vlan 102 A1(config-vlan)# exit A1(config)#vlan 999 A1(config-vlan)# name NATIVE A1(config-vlan)# exit A1(config)#interface vlan 100 A1(config-if)#ip address 10.0.100.3 255.255.255.0 A1(config-if)#ipv6 address fe80::a1:1 link-local A1(config-if)#ipv6 address 2001:db8:100:100::3/64 A1(config-if)#no sh A1(config-if)#no shutdown A1(config-if)#exit

b. Copie el archivo running-config al archivo startup-config en todos los dispositivos.

R1>en

R1#copy running-config startup-config

Destination filename [startup-config]?

Building configuration...

[OK]

R2>en

R2#copy running-config startup-config

Destination filename [startup-config]?

Building configuration...

[OK]

R3>en

R3#copy running-config startup-config

Destination filename [startup-config]?

Building configuration...

[OK]

D1>en

D1#copy running-config startup-config Destination filename [startup-config]? Building configuration... [OK]

D2>en

D2#copy running-config startup-config Destination filename [startup-config]? Building configuration... [OK]

A1>en A1#copy running-config startup-config Destination filename [startup-config]? Building configuration... [OK]

**C.** Configure el direccionamiento de los host PC 1 y PC 4 como se muestra en la tabla de direccionamiento. Asigne una dirección de puerta de enlace predeterminada de 10.0.100.254, la cual será la dirección IP virtual HSRP utilizada en la Parte 4

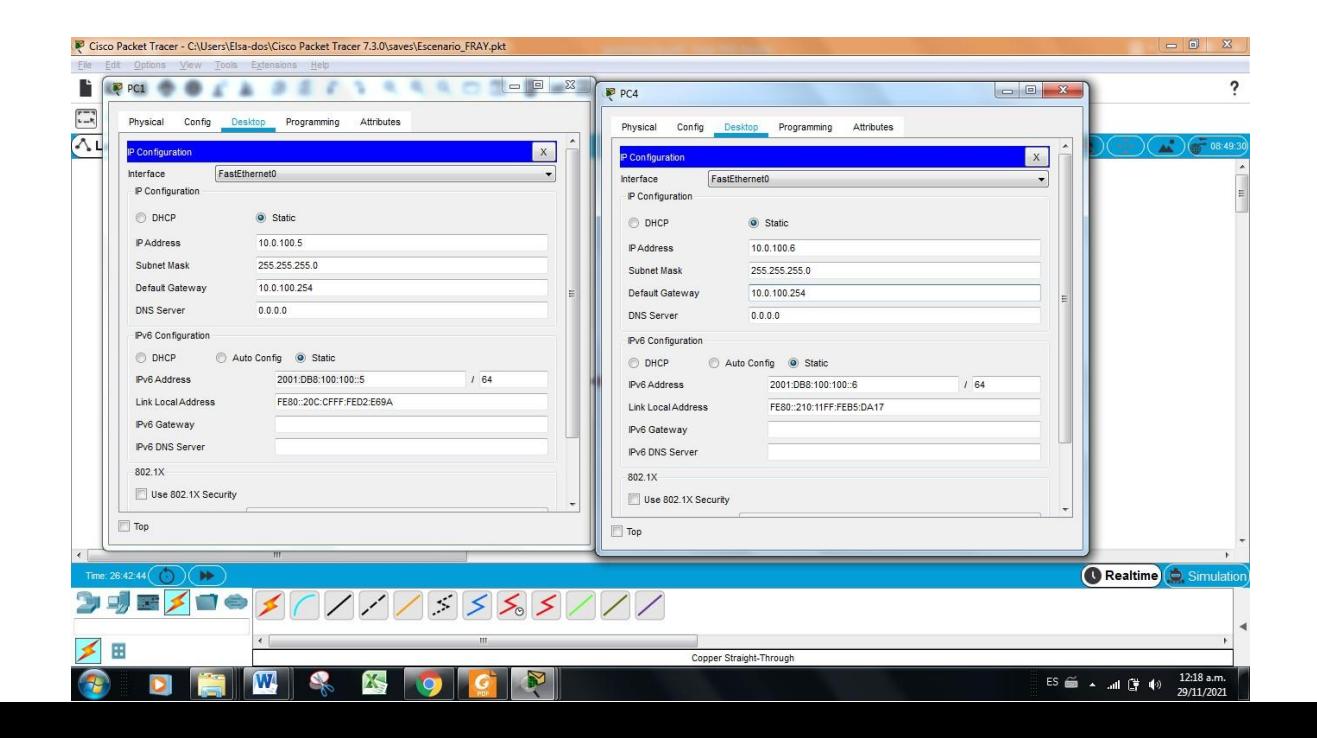

## <span id="page-23-0"></span>**Parte 2: Configurar la capa 2 de la red y el soporte de Host**

En esta parte de la prueba de habilidades, debe completar la configuración de la capa 2 de la red y establecer el soporte básico de host. Al final de esta parte, todos los switches deben poder comunicarse. PC2 y PC3 deben recibir direccionamiento de DHCP y SLAAC.

Las tareas de configuración son las siguientes:

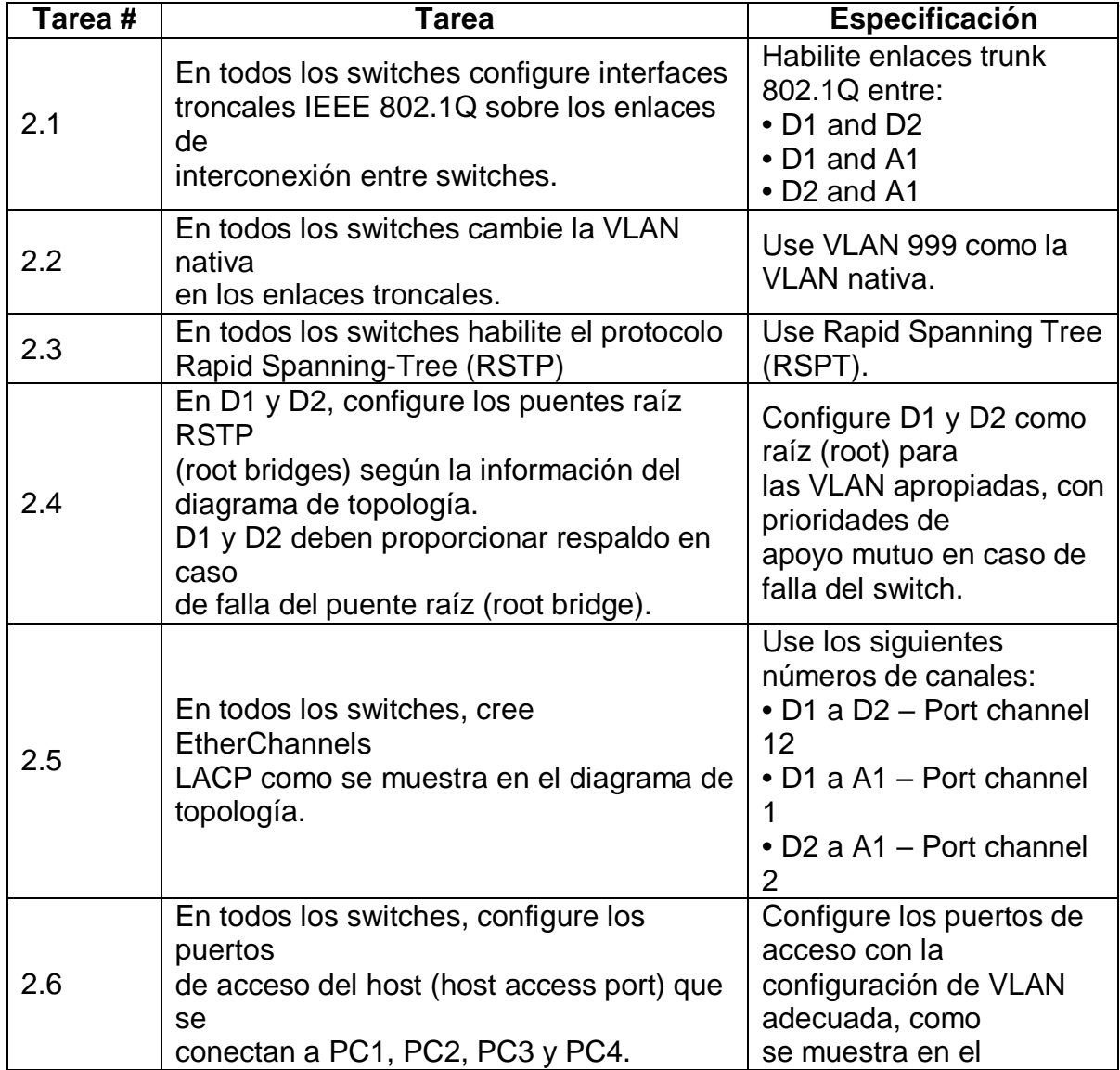

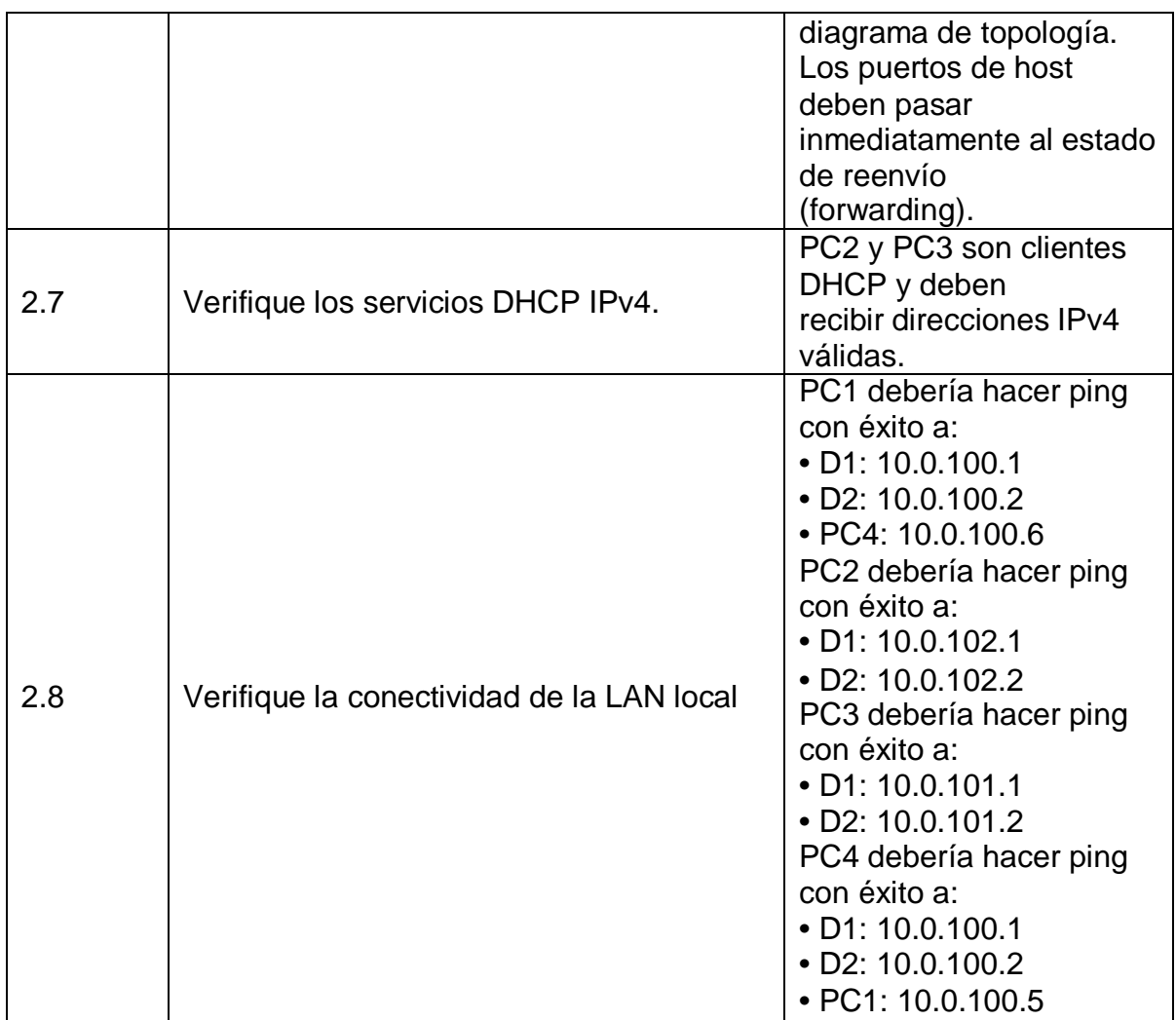

A continuación se detalla la explicación para cada tarea planteada en la parte 2

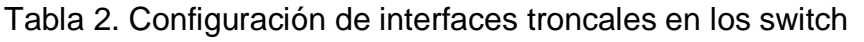

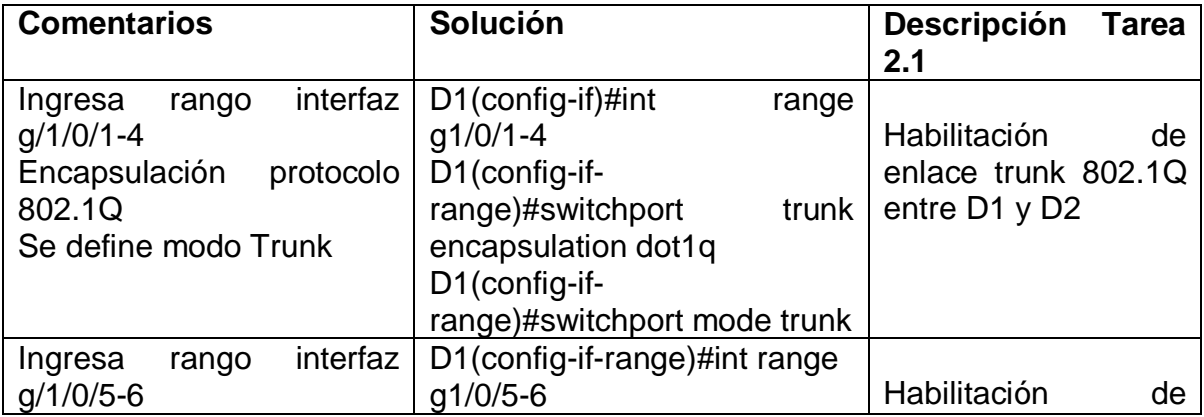

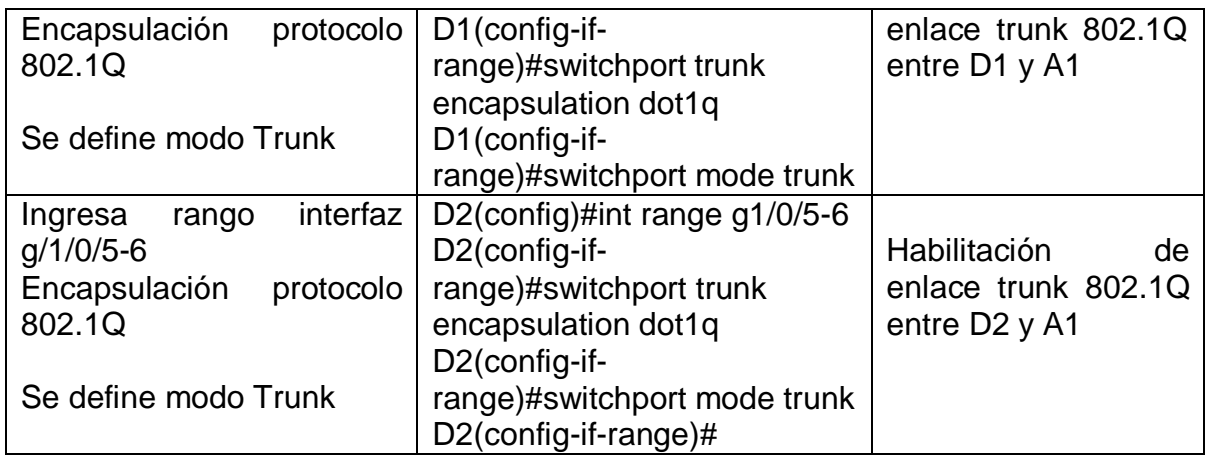

Tabla 3. Configuración de vlan 999 como nativa en los switch

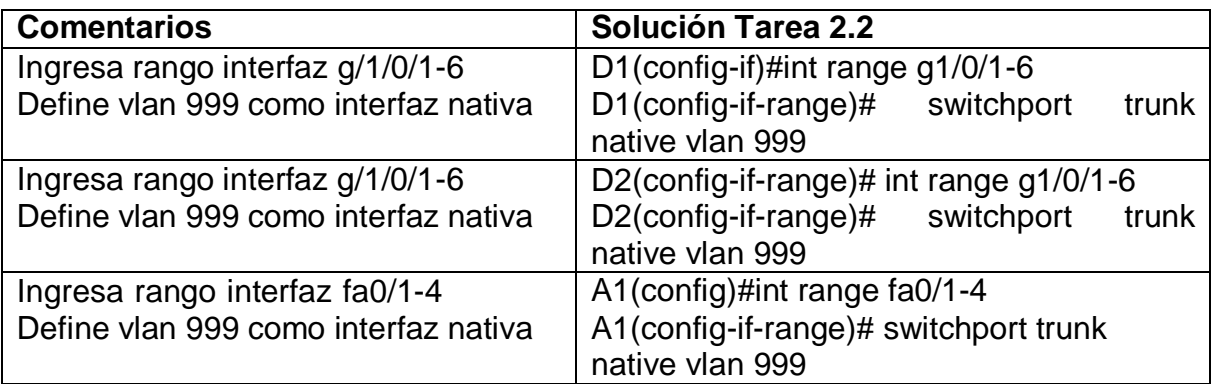

Tabla 4. Habilitación del protocolo RSTP en todos los switch

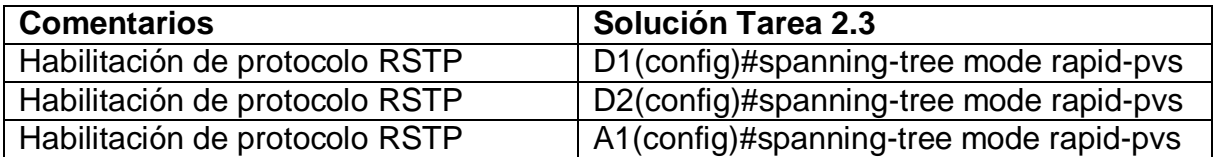

Figura 8. Habilitación de protocolo RSTP en switch A1

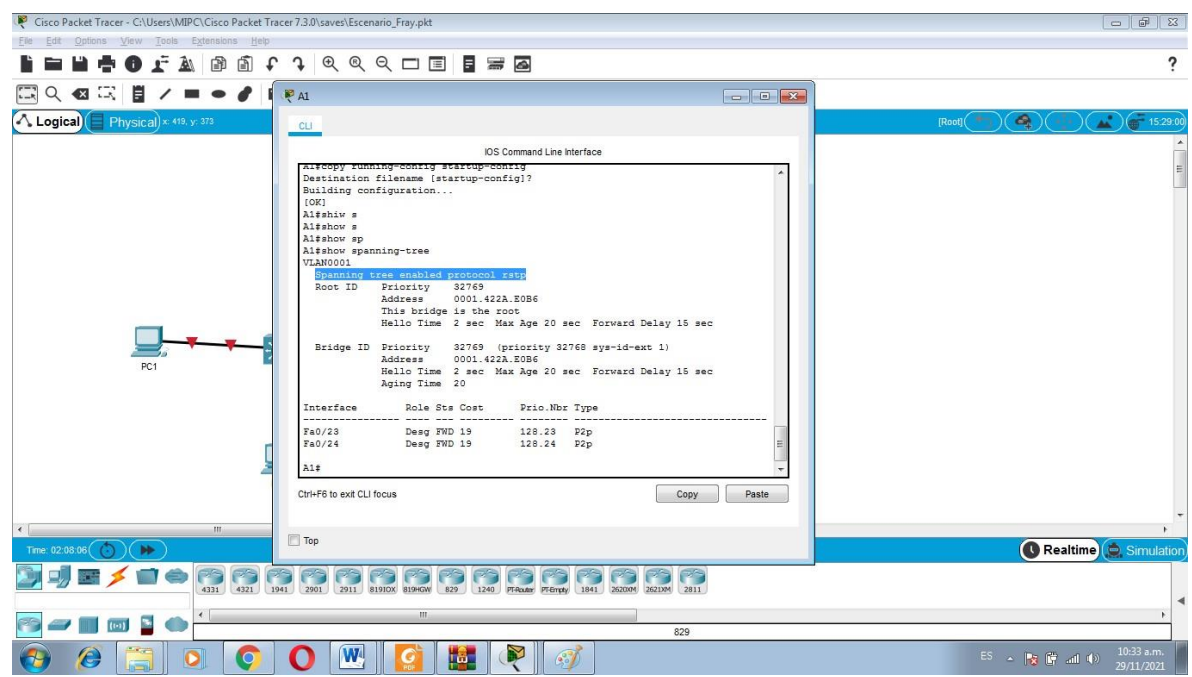

### **Tarea 2.4**

Configuración de los puentes raíz RSTP en D1 y D2

D1(config)#spanning-tree vlan 100,102 root primary //Prioridad primaria Vlan 100-102

D1(config)#spanning-tree vlan 101 root secondary //Prioridad Secundaria Vlan 101

D2(config)#spanning-tree mode rapid-pvst D2(config)#spanning-tree vlan 101 root primary D2(config)#spanning-tree vlan 100,102 root secondary

### **Tarea 2.5**

Creación de EtherChannels LACP en todos los switch

## **Entre D1 y D2 Port Channel 12**

D1(config)#interface range g1/0/1-4 //ingresa a rango interfaz D1(config-if-range)#channel-protocol lacp //Se selecciona protocol LACP D1(config-if-range)#channel-group 12 mode active //Asigna nombre de grupo D1(config-if-range)#no shutdown //Activa interfaz

D2(config)#interface range g1/0/1-4 ///Ingresa a rango interfaz D2(config-if-range)#channel-protocol lacp D2(config-if-range)#channel-group 12 mode active D2(config-if-range)#no shutdown //Activa interfaz

#### **Entre D2 y A1 Port Channel 2**

D2(config)#interface range g1/0/1-6 D2(config-if-range)#channel-protocol lacp D2(config-if-range)#channel-group 2 mode active

A1(config)#interface range f0/3-4 A1(config-if-range)#channel-protocol lacp A1(config-if-range)#channel-group 2 mode active

#### **Entre D1 y A1 Port Channel 1**

D1(config)#interface range g1/0/5-6 D1(config-if-range)#channel-protocol lacp D1(config-if-range)#channel-group 1 mode active

A1(config)#interface range f0/1-2 A1(config-if-range)#channel-protocol lacp A1(config-if-range)#channel-group 1 mode active

### **Tarea 2.6**

Configuración de los puertos de accesos a las vlan adecuada

D1(config)#int g1/0/23

D1(config-if)#switchport mode Access

D1(config-if)#switchport access vlan 100

D1(config-if)#spanning-tree portfast

A1(config)#interface f0/23

A1(config-if)#switchport mode access

A1(config-if)#switchport access vlan 101

A1(config-if)#exit

A1(config)#interface f0/24

A1(config-if)#switchport mode access

A1(config-if)#switchport access vlan 100

D2(config)#int g1/0/23 D2(config-if)#switchport mode access D2(config-if)#switchport access vlan 102

## **Tarea 2.7 Verificación del Servicio DHCP**

Figura 9. Verificación DHCP en PC2

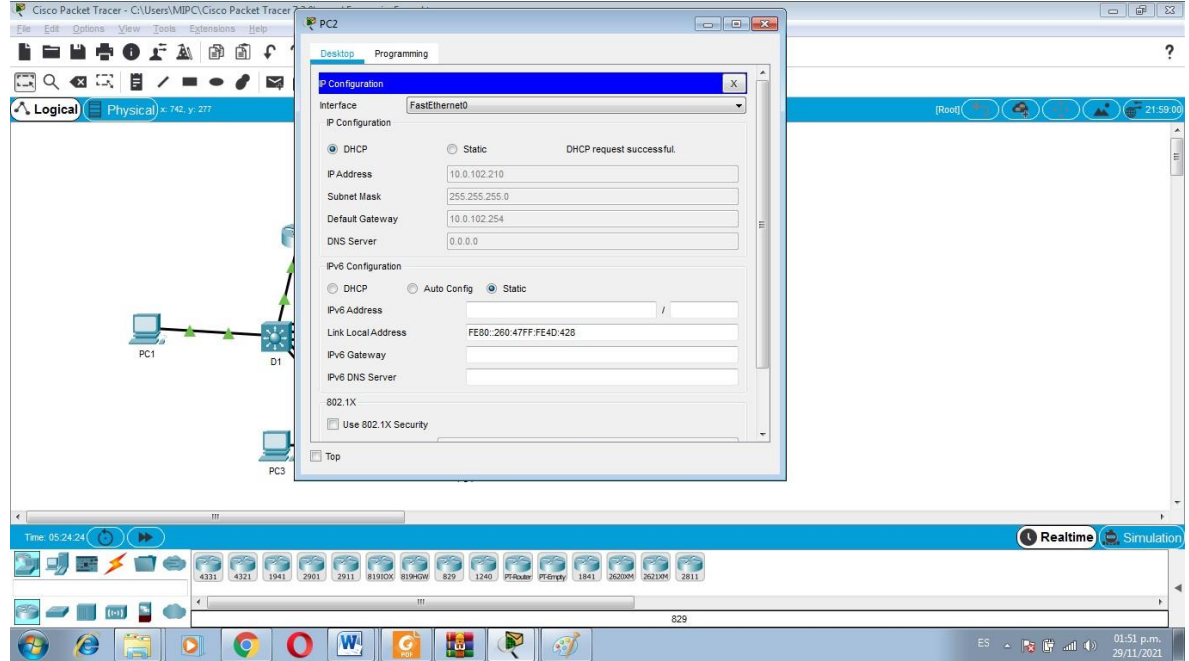

### **Tarea 2.8. Verifica la conectividad de la LAN local**

Figura 10. Ping desde PC1 a D1, D2 y PC4

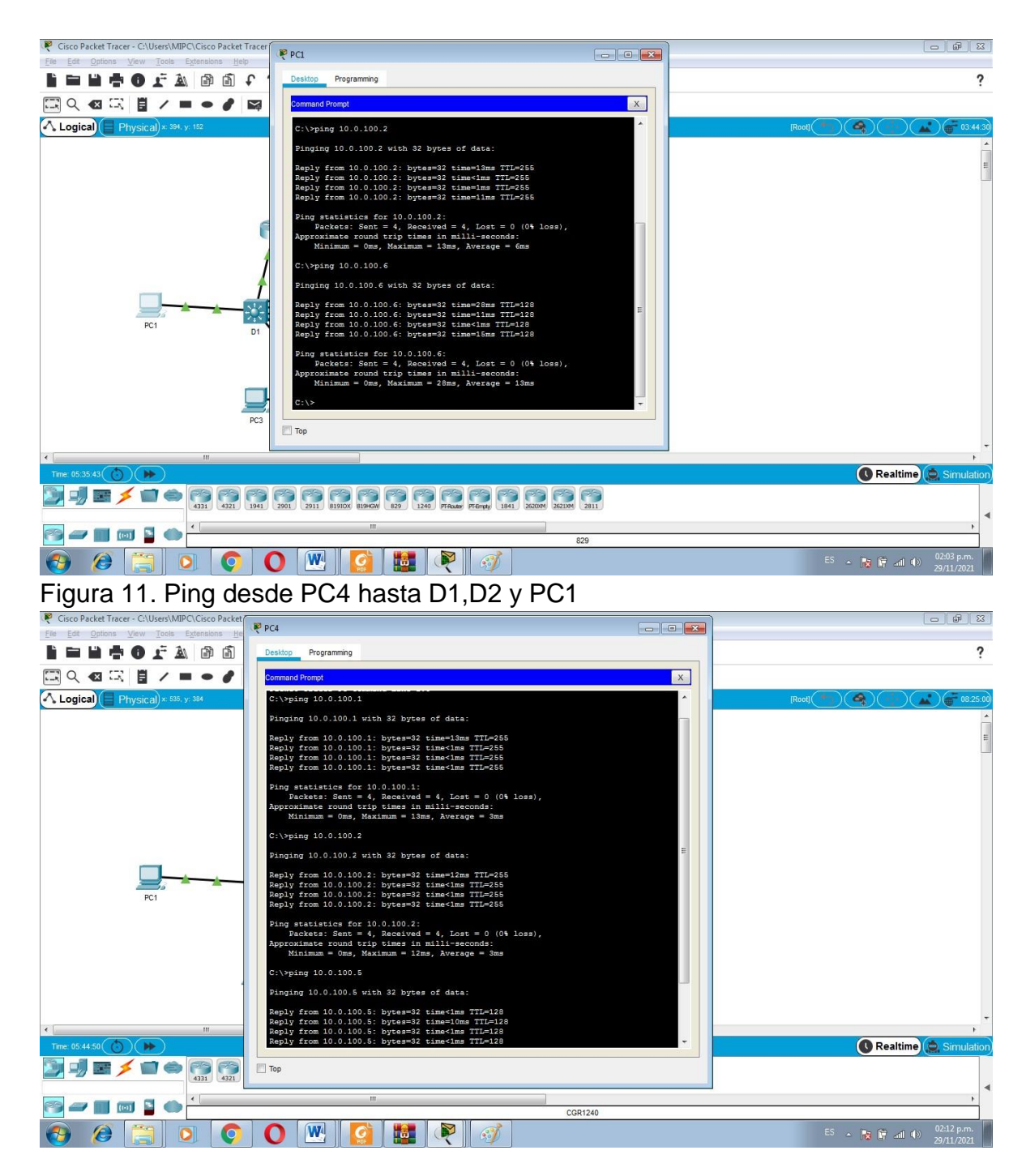

Figura 12. Ping desde PC3 hasta D1 y D2

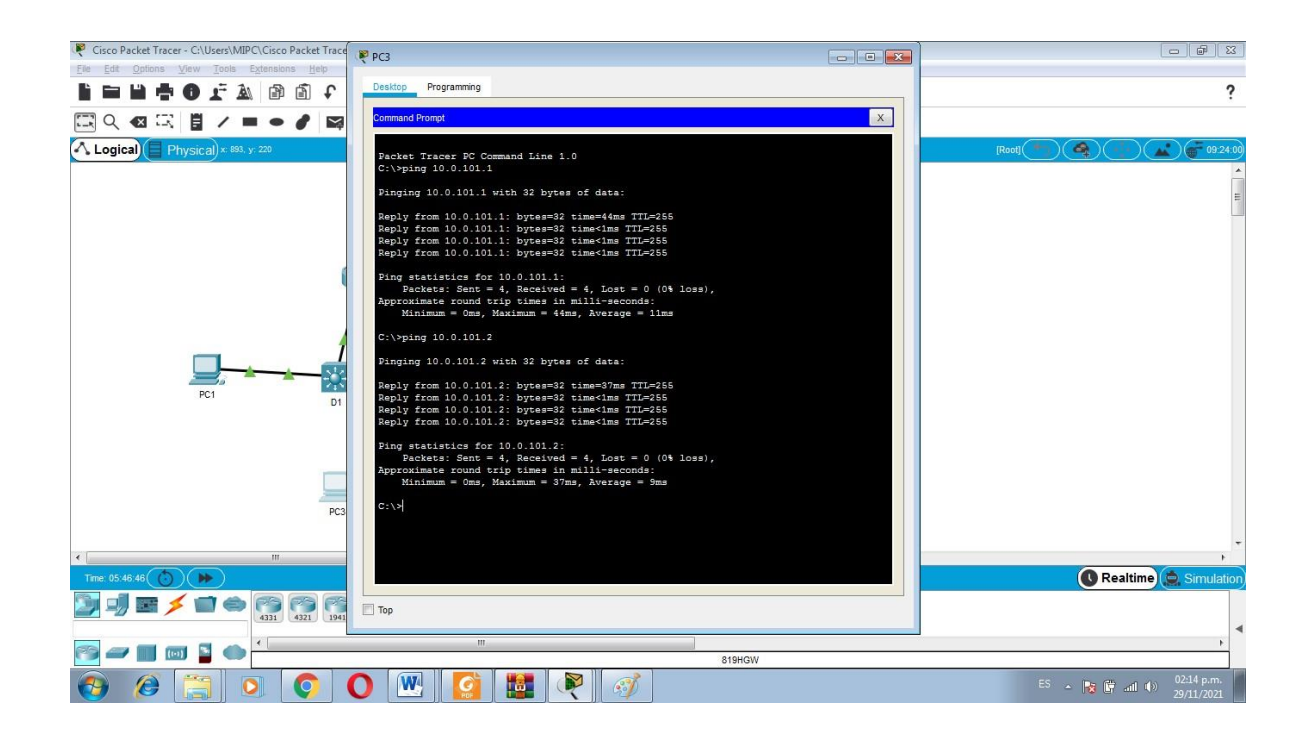

Figura 13. Ping desde PC2 hasta D1 y D2

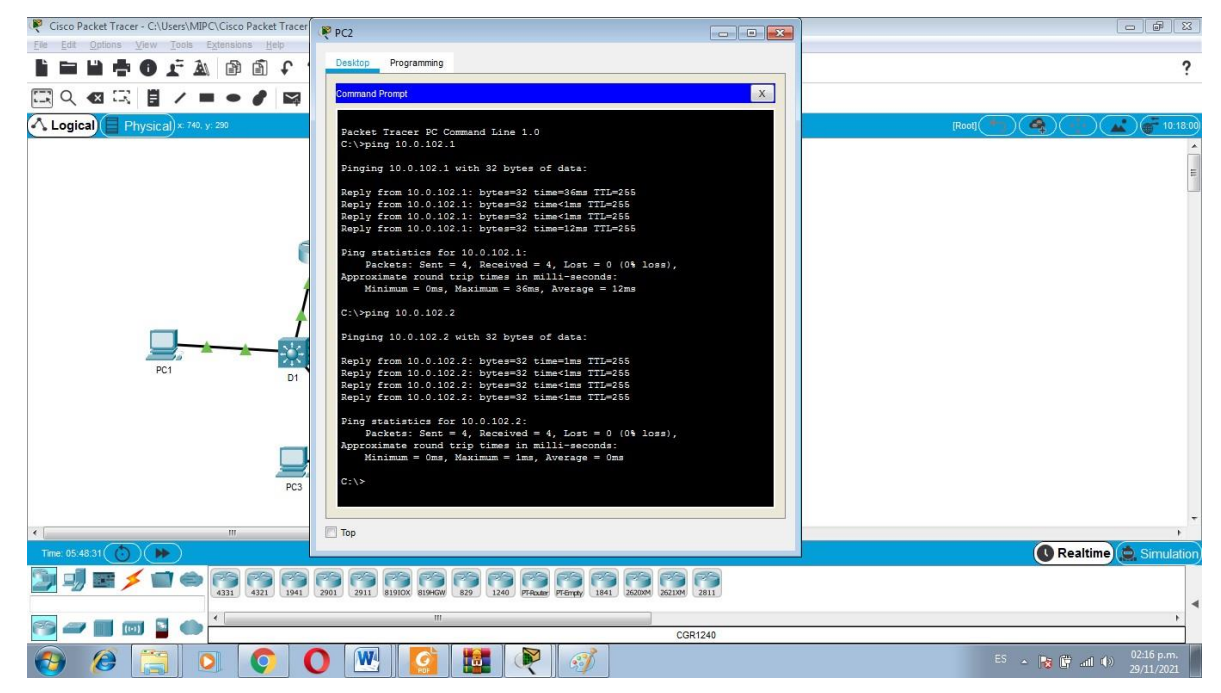

#### **Parte 3: Configurar los protocolos de enrutamiento**

En esta parte, debe configurar los protocolos de enrutamiento IPv4 e IPv6. Al final de esta parte, la red debería estar completamente convergente. Los pings de IPv4 e IPv6 a la interfaz Loopback 0 desde D1 y D2 deberían ser exitosos. **Nota:** Los pings desde los hosts no tendrán éxito porque sus puertas de enlace

predeterminadas apuntan a la dirección HSRP que se habilitará en la Parte 4

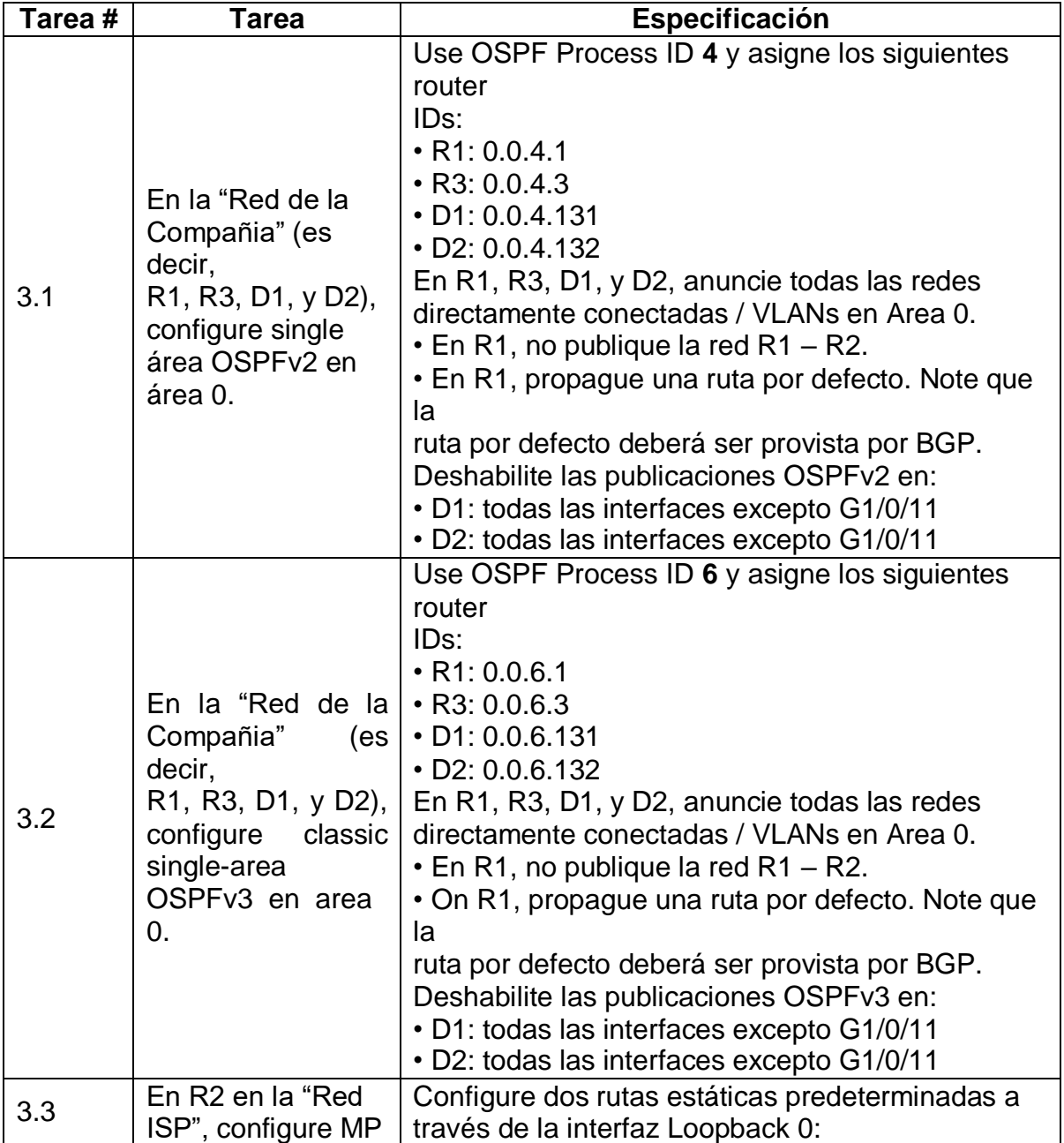

Las tareas de configuración son las siguientes:

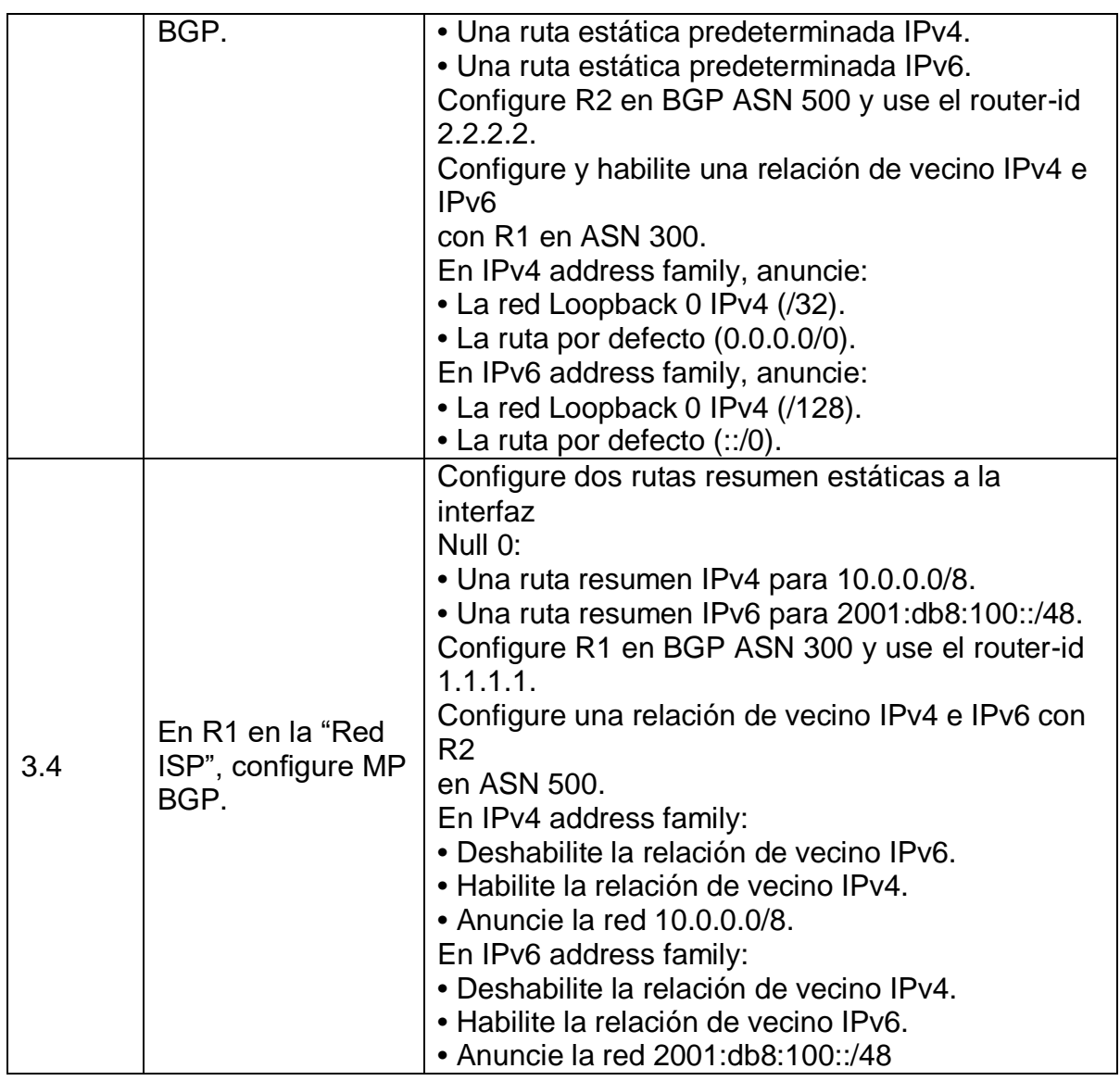

### <span id="page-32-0"></span>**Tarea 3.1 configure classic single-area OSPFv3 en area 0.**

R1(config)#router ospf 4 R1(config-router)#router-id 0.0.4.1 R1(config-router)#network 10.0.10.0 0.0.0.255 area 0 R1(config-router)#network 10.0.13.0 0.0.0.255 area 0 R1(config-router)#default-information originate R1(config-router)#exit R3(config)#router ospf 4 //Habilita enrutamiento OSPF R3(config-router)#router-id 0.0.4.3 //Asigna un ID

R3(config-router)#do show ip route connected //Muesttra las redes conectadas

C 10.0.11.0/24 is directly connected, GigabitEthernet0/0/1

C 10.0.13.0/24 is directly connected, Serial0/1/0

R3(config-router)#network 10.0.11.0 0.0.0.255 area 0 R3(config-router)#network 10.0.13.0 0.0.0.255 area 0

R3(config-router)#

D1(config)#router ospf 4

D1(config-router)#router-id 0.0.4.131

D1(config-router)#network 10.0.100.0 0.0.0.255 area 0

D1(config-router)#network 10.0.101.0 0.0.0.255 area 0

D1(config-router)#network 10.0.102.0 0.0.0.255 area 0

D1(config-router)#network 10.0.10.0 0.0.0.255 area 0

D1(config-router)#passive-interface default

D2(config)#router ospf 4

D2(config-router)#router-id 0.0.4.132 D2(config-router)#network 10.0.100.0 0.0.0.255 area 0 D2(config-router)#network 10.0.101.0 0.0.0.255 area 0 D2(config-router)#network 10.0.102.0 0.0.0.255 area 0 D2(config-router)#network 10.0.11.0 0.0.0.255 area 0 D2(config-router)#passive-interface default D2(config-router)#no passive-interface g1/0/11

### **Tarea 3.2 Configuración de OSPv3 en área 0**

R1(config)#ipv6 router ospf 6 //Habilita OSPF en IPV6 R1(config-rtr)#router-id 0.0.6.1 //Se asigna una identificación R1(config-rtr)#default-information originate //Información predeterminada R1(config-rtr)#exit //Sale modo OSPF R1(config)#int g0/0/1 //Ingresa a interfaz g0/0/1 R1(config-if)#ipv6 ospf 6 area 0 //Se asigna Area 0 en IPv6 R1(config-if)#exit R1(config)#int s0/1/0 ///Ingresa a interfaz Serial0/1/0 R1(config-if)#ipv6 ospf 6 area 0 //Se asigna Area 0 en IPv6

R3(config)#ipv6 router ospf 6 R3(config-rtr)#router-id 0.0.6.3 R3(config-rtr)#exit R3(config)#interface g0/0/1 R3(config-if)#ipv6 ospf 6 area 0 R3(config-if)#exit R3(config)#int s0/1/0 R3(config-if)#ipv6 ospf 6 area 0 R3(config-if)#exit

D1(config)#ipv6 router ospf 6 D1(config-rtr)#router-id 0.0.6.131 D1(config-rtr)#passive-interface default D1(config-rtr)#no passive-interface gigabitEthernet 1/0/11 D1(config-rtr)#exit D1(config)# interface g1/0/11 D1(config-if)#ipv6 ospf 6 area 0 D1(config-if)#exit D1(config)#interface vlan 100 D1(config-if)#ipv6 ospf 6 area 0 D1(config-if)#exit D1(config)#interface vlan 101 D1(config-if)#ipv6 ospf 6 area 0 D1(config-if)#exit D1(config)#interface vlan 102 D1(config-if)#ipv6 ospf 6 area 0 D1(config-if)#exit D1(config)#

D2(config)#ipv6 router ospf 6 D2(config-rtr)#router-id 0.0.6.132 D2(config-rtr)#passive-interface default D2(config-rtr)#no passive-interface g1/0/11 D2(config-rtr)#exit D2(config)#int range g1/0/11 D2(config-if-range)#ipv6 ospf 6 area 0 D2(config-if-range)#exit D2(config)#int g1/0/11 D2(config-if)#ipv6 ospf 6 area 0 D2(config-if)#exit D2(config)#interface vlan 100 D2(config-if)#ipv6 ospf 6 area 0 D2(config-if)#exit D2(config)#interface vlan 101 D2(config-if)#ipv6 ospf 6 area 0 D2(config-if)#exit D2(config)#interface vlan 102 D2(config-if)#ipv6 ospf 6 area 0 D2(config-if)#exit D2(config)#

**Tarea 3.3**

R2(config)# ip route 0.0.0.0 0.0.0.0 loopback 0 // interfaz a conf. Loopback 0 R2(config-if)# ipv6 route ::/0 loopback 0 //parámetros a configurar con ip y mascara de red

Configuración de BGP

R2(config-router)#router bgp 500 //router con bgp 500  $R2$ (config-router)#bgp router-id 2.2.2.2 //se asigna el id 2.2.2.2 Configure y habilite una relación de vecino IPv4 e IPv6 con R1 en ASN 300. R2(config-router)#neighbor 209.165.200.225 remote-as 300 //define la relación vecino ipv4 R2(config-router)#neighbor 2001:db8:200::1/64 remote-as 300 //define la relación vecino ipv6

En IPv4 address family, anuncie:

• La red Loopback 0 IPv4 (/32).

• La ruta por defecto (0.0.0.0/0). 82

R2(config-router)#address-family ipv4 //configurar la familia ipv4

R2(config-router)# neighbor 209.165.200.225 activate //red loopback R2(config-router)# no neighbor 2001:db8:200::1 activate //red loopback R2(config-router)# network 2.2.2.2 mask 255.255.255.255 //red y mascara  $R2$ (config-router)#neighbor  $0.0.0.0/0$  // ruta por defecto

R2(config-router)# exit-address-family //Sale configuración familia En IPv6 address family, anuncie:

• La red Loopback 0 IPv4 (/128).

• La ruta por defecto (::/0).

R2(config-router)#address-family ipv6

R2(config-router)# no neighbor 209.165.200.225 activate

R2(config-router)# neighbor 2001:db8:200::1 activate

R2(config-router)# network 2001:db8:2222::/128

R2(config-router)# network ::/0

R2(config-router)# exit-address-family

## **Tarea 3.4**

R1#conf term  $\blacksquare$ R1(config)#ip route 10.0.0.0 255.255.255.255 null0 //configura interfaz null ipv4 R1(config)#ip route  $2001$ :db8:100::/48 null0 // interfaz null opv6

Configure R1 en BGP ASN 300 y use el router-id 1.1.1.1. R1#conf term / se ingresa a la configuración de terminal R1(config)#router bgp 300 / se asigna bgp y ns 300 R1(config-router)#bgp router-id 1.1.1.1 //Asigna id del router Configure una relación de vecino IPv4 e IPv6 con R2 en ASN 500. R1(config-router)#neighbor 209.165.200.226 remote-as 500 //se define la relación vecino ipv4 R1(config-router)#neighbor 2001:db8:200::2 remote-as 500 //se define la relación vecino ipv6

Figura 14. Configuración en R1

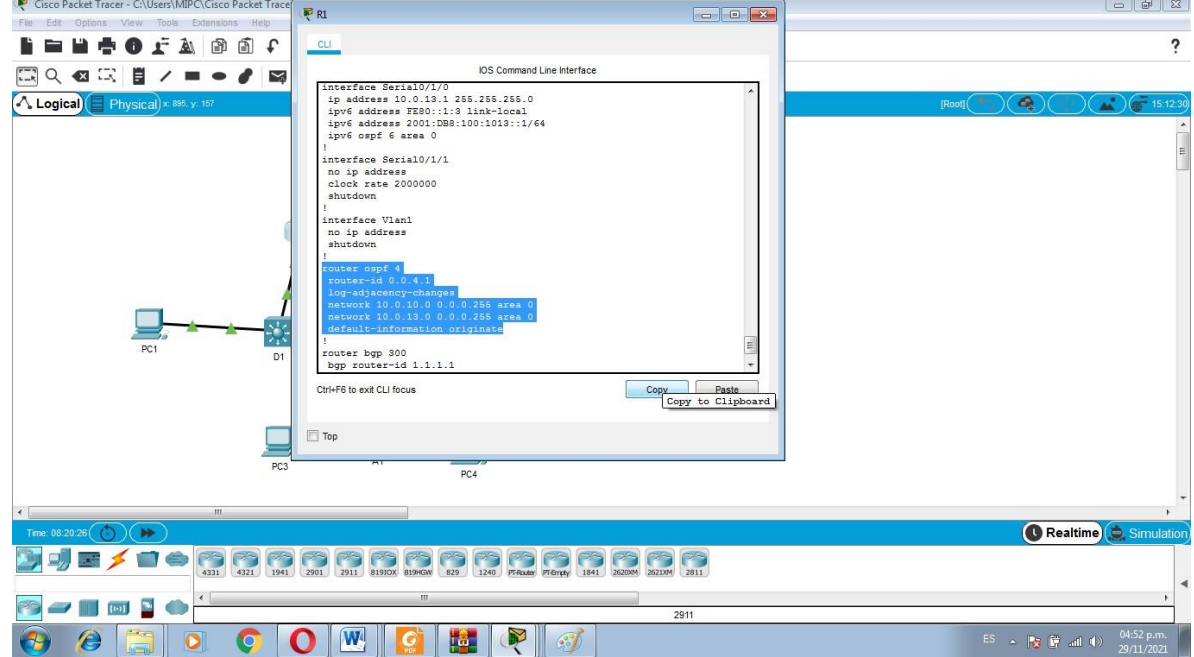

### **Parte 4: Configurar la Redundancia del Primer Salto (First Hop Redundancy)**

En esta parte, debe configurar HSRP versión 2 para proveer redundancia de primer salto para los host en la "Red de la Compañia". Las tareas de configuración son las siguientes:

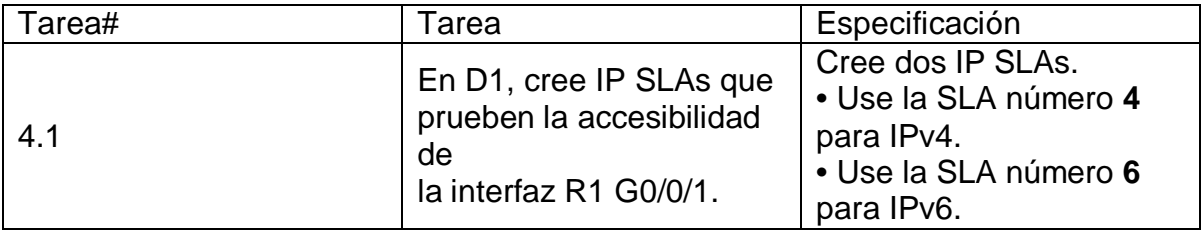

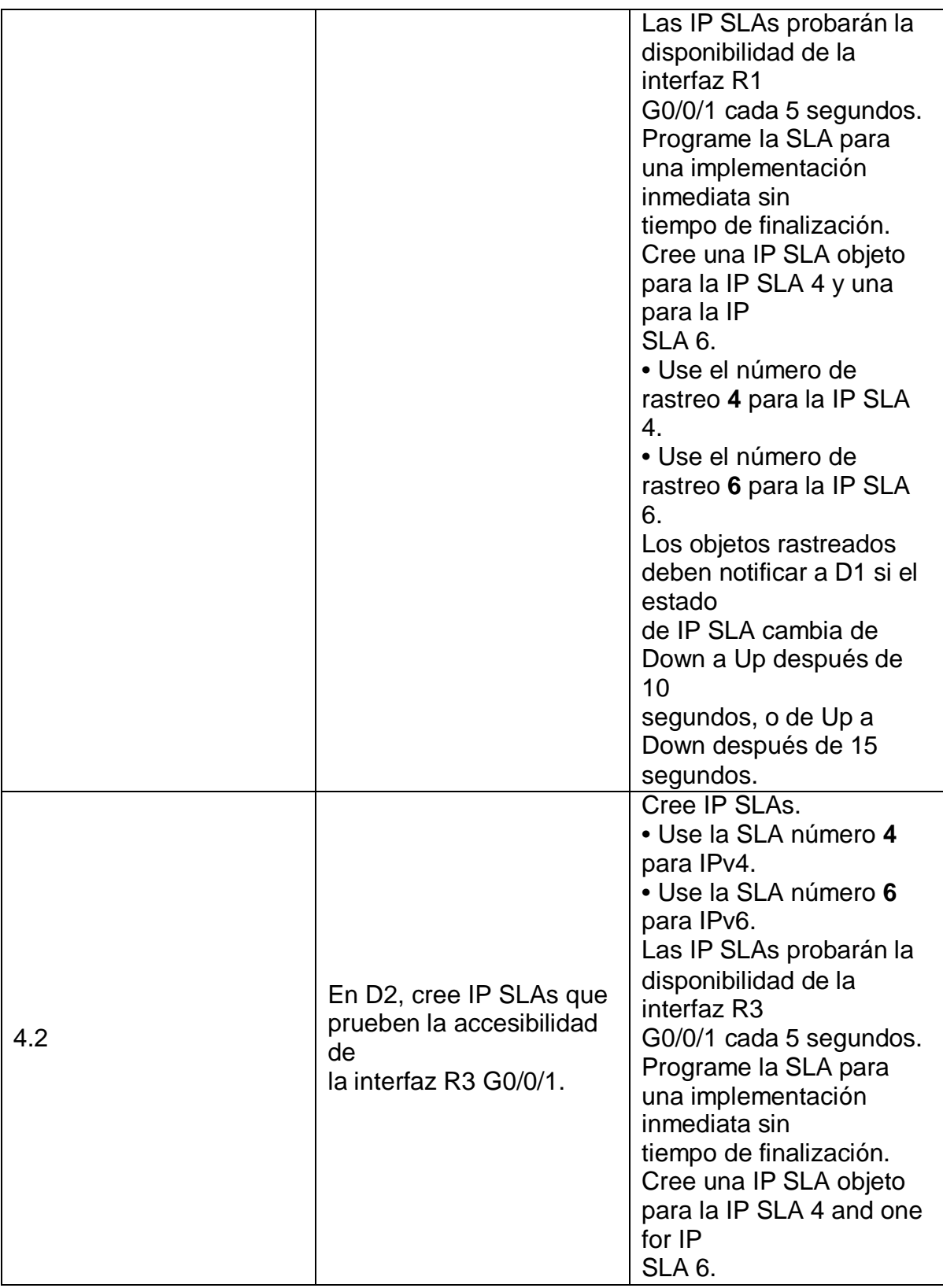

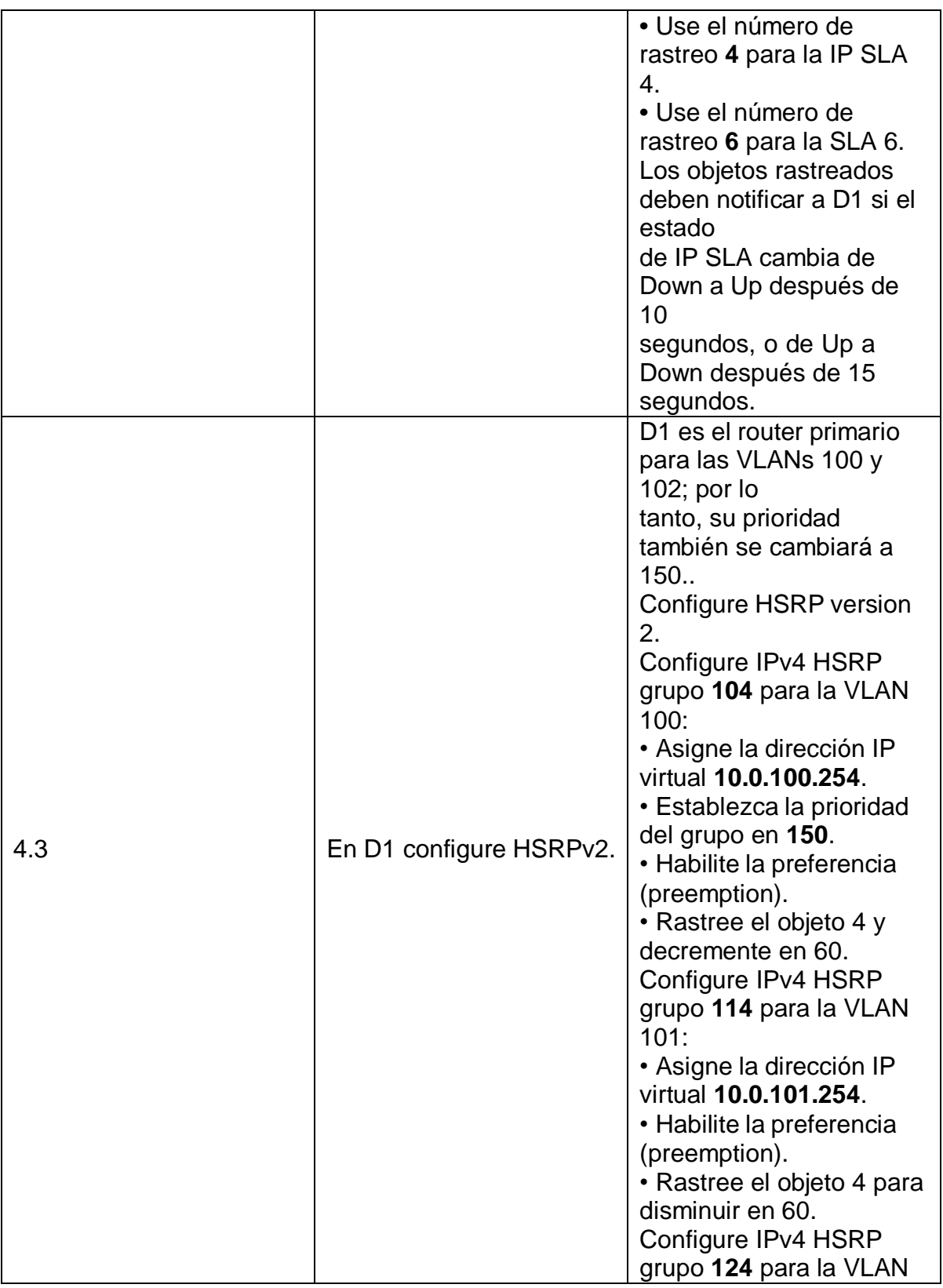

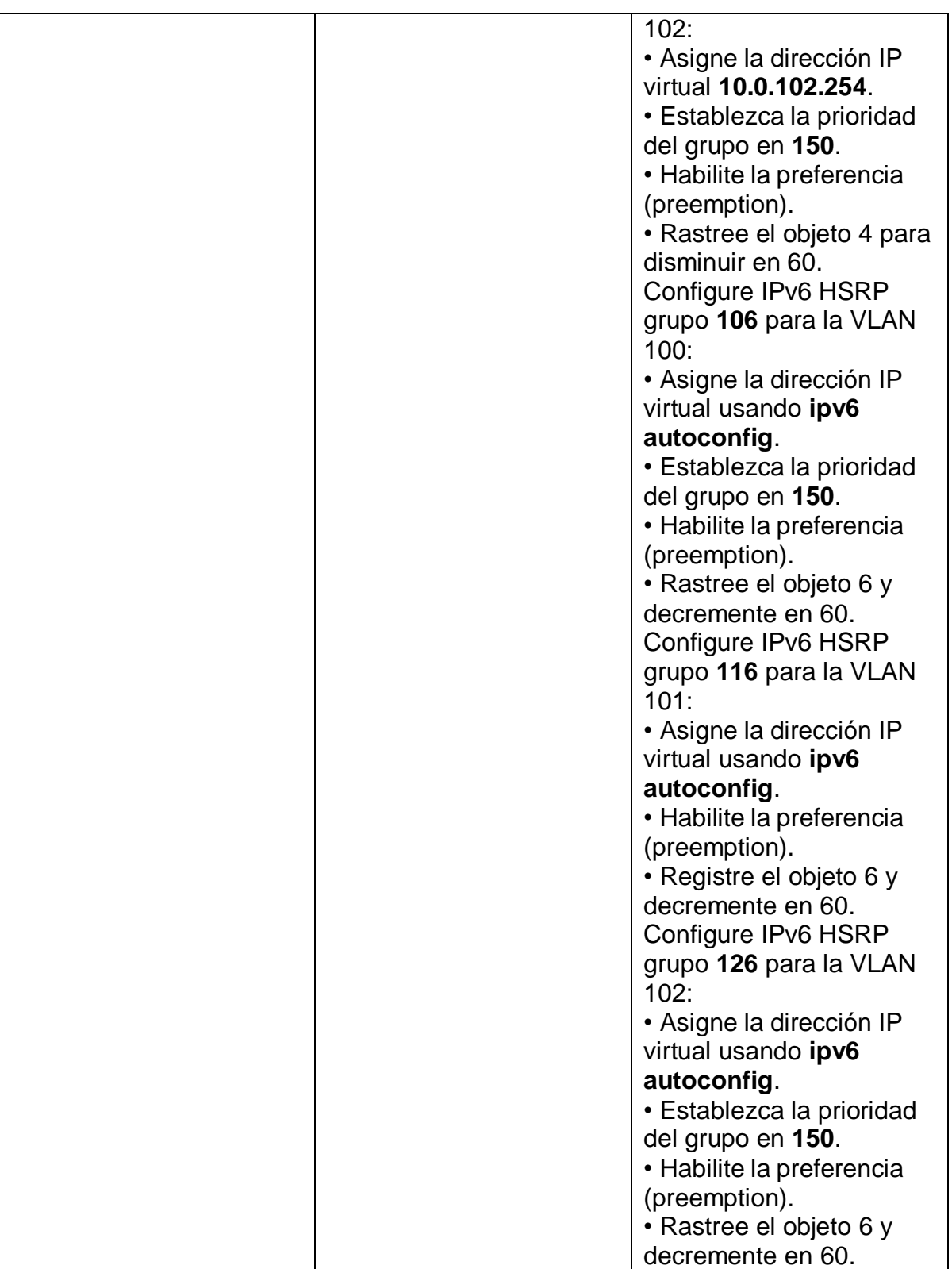

## **Tarea 4.1**

Para la solución de esta se implementa el siguiente código:

Cree dos IP SLAs.

• Use la SLA número 4 para IPv4.

• Use la SLA número 6 para IPv6.

D1(config)# ip sla 4 //Nombra el seguidor del servidor a configurar

D1(config-ip-sla)# icmp-echo 10.0.10.1 //se indica la ip a configurar

D1(config-ip-sla-echo)# frequency 5

D1(config-ip-sla-echo)# exit

Se realiza el mismo código para Ipv6

D1(config)# ip sla 6

D1(config-ip-sla)# icmp-echo 2001:db8:100:1010::1

D1(config-ip-sla-echo)# frequency 5

D1(config-ip-sla-echo)# exit

Programe la SLA para una implementación inmediata sin tiempo de finalización. D1(config-ip-sla)# ip sla schedule 4 life forever start-time now /se define el inicio y que se mantenga implementada.

D1(config-ip-sla)# ip sla schedule 6 life-forever start-time now

Cree una IP SLA objeto para la IP SLA 4 y una para la IP SLA 6.

• Use el número de rastreo 4 para la IP SLA 4.

• Use el número de rastreo 6 para la IP SLA 6.

Los objetos rastreados deben notificar a D1 si el estado de IP SLA cambia de Down

a Up después de 10 segundos, o de Up a Down después de 15 segundos.

D1(config-ip-sla)# track 4 ip sla 4 //actualiza el estatus de los cambios en la conexión o configuracion.

D1(config-ip-sla-track)# delay down 10 up 15 //Declara el tiempo en el que actualiza los cambios o notifica

## **Tarea 4.2**

- Use la SLA número 4 para IPv4.
- Use la SLA número 6 para IPv6.

D2(config)# ip sla 4 //Asigna nombre el seguidor del servidor a configurar D2(config-ip-sla)# icmp-echo 10.0.11.1 // se indica la ip a configurar

Las IP SLAs probarán la disponibilidad de la interfaz R1 G0/0/1 cada 5 segundos.

D2(config-ip-sla-echo)# frequency 5

D1(config-ip-sla-echo)# exit

Se realiza el mismo código para Ipv6

D2(config)# ip sla 6

D2(config-ip-sla)# icmp-echo 2001:db8:100:1010::1

D2(config-ip-sla-echo)# frequency 5

D2(config-ip-sla-echo)# exit

Programe la SLA para una implementación inmediata sin tiempo de finalización. D2(config-ip-sla)# ip sla schedule 4 life forever start-time now /se define el inicio y que se mantenga implementada.

D2(config-ip-sla)# ip sla schedule 6 life-forever start-time now

Cree una IP SLA objeto para la IP SLA 4 y una para la IP SLA 6.

- Use el número de rastreo 4 para la IP SLA 4.
- Use el número de rastreo 6 para la IP SLA 6.

## **Tarea 4.3**

Como D1 es el router primario para las VLANs 100 y 102; entonces también lo es su prioridad.

Se cambiará a 150. Configure HSRP versión 2.

Configure IPv4 HSRP grupo 104 para la VLAN 100:

- Asigne la dirección IP virtual 10.0.100.254.
- Establezca la prioridad del grupo en 150.
- Habilite la preferencia (preemption).
- Rastree el objeto 4 y decremente en 60.

D1(config)#interface vlan 100 / se ingresa a la vlan a configurar D1(config-if)#standby version 2 /se configura HSRP en la vlan D1(config-if)#standby 104 ip 10.0.100.254 /se asigna la ip virtual D1(config-if)#standby 104 priority 150 /se establece prioridad en 150 D1(config-if)#standby 104 preempt /se configura como preferencia D1(config-if)#standby 104 track 4 decrement 60

//Configuración de rastreo del objeto y decremento 60 Configure IPv4 HSRP grupo 114 para la VLAN 101:

- Asigne la dirección IP virtual 10.0.101.254.
- Habilite la preferencia (preemption).
- Rastree el objeto 4 para disminuir en 60.

D1(config)#interface vlan 101

D1(config-if)# standby version 2

D1(config-if)# standby 114 ip 10.0.101.254

D1(config-if)# standby 114 preempt

D1(config-if)#standby 114 track 4 decrement 60

Configure IPv4 HSRP grupo 124 para la VLAN 102:

- Asigne la dirección IP virtual 10.0.102.254.
- Establezca la prioridad del grupo en 150.
- Habilite la preferencia (preemption).
- Rastree el objeto 4 para disminuir en 60.

# **Tarea 4.4**

En D2, configure HSRPv2.

se usado el mismo código de la tarea 4.3 y realizamos los cambios de vlan e ip según corresponda:

D2 es el router primario para la VLAN 101; por lo tanto, su prioridad también se cambiará a 150. Configure HSRP versión 2.

Configure IPv4 HSRP grupo 104 para la VLAN 100:

- Asigne la dirección IP virtual 10.0.100.254.
- Habilite la preferencia (preemption).
- Rastree el objeto 4 y decremente en 60.

D2(config)#interface vlan 100 / se ingresa a la vlan a configurar

D2(config-if)# standby version 2 /se configura HSRP en la vlan

D2(config-if)# standby 104 ip 10.0.100.254 /se asigna la ip virtual

D2(config-if)# standby 104 track 4 decrement 60

//se configura el rastreo del objeto y decremento 60

Configure IPv4 HSRP grupo 114 para la VLAN 101:

- Asigne la dirección IP virtual 10.0.101.254.
- Establezca la prioridad del grupo en 150.
- Habilite la preferencia (preemption).
- Rastree el objeto 4 para disminuir en 60.

Estableciendo la prioridad 150. Utilizamos los códigos del paso inmediatamente

anterior cambiando la vlan, la ip virtual y el grupo

D2(config-if)#interface vlan 101

D2(config-if)# standby version 2

D2(config-if)# standby 114 ip 10.0.101.254

D2(config-if)# standby 114 priority 150

D2(config-if)# standby 114 preempt

Configure IPv4 HSRP grupo 124 para la VLAN 102:

- Asigne la dirección IP virtual 10.0.102.254.
- Habilite la preferencia (preemption).

• Rastree el objeto 4 para disminuir en 60.

Continuamos con la serie de codigos utilizados en el paso anterior cambiando la vlan y la ip virtual en este paso no se establece prioridad:

D2(config-if)#interface vlan 102

D<sub>2</sub>(config-if)# standby version 2

D2(config-if)# standby 124 ip 10.0.102.254

D2(config-if)# standby 124 preempt

D2(config-if)#standby 124 track 4 decrement 60

De acá en adelante se replica el código, pero ahora se configura la ipv6:

Configure IPv6 HSRP grupo 106 para la VLAN 100:

• Asigne la dirección IP virtual usando ipv6 autoconfig.

• Habilite la preferencia (preemption).

• Rastree el objeto 6 para disminuir en 60.

D2(config-if)#standby 106 ipv6 autoconfig

D2(config-if)# standby 106 preempt

D2(config-if)# standby 106 track 6 decrement 60

Configure IPv6 HSRP grupo 116 para la VLAN 101:

- Asigne la dirección IP virtual usando ipv6 autoconfig.
- Establezca la prioridad del grupo en 150.
- Habilite la preferencia (preemption).

### **Parte 5: Seguridad**

En esta parte debe configurar varios mecanismos de seguridad en los dispositivos de la topología. Las tareas de configuración son las siguientes:

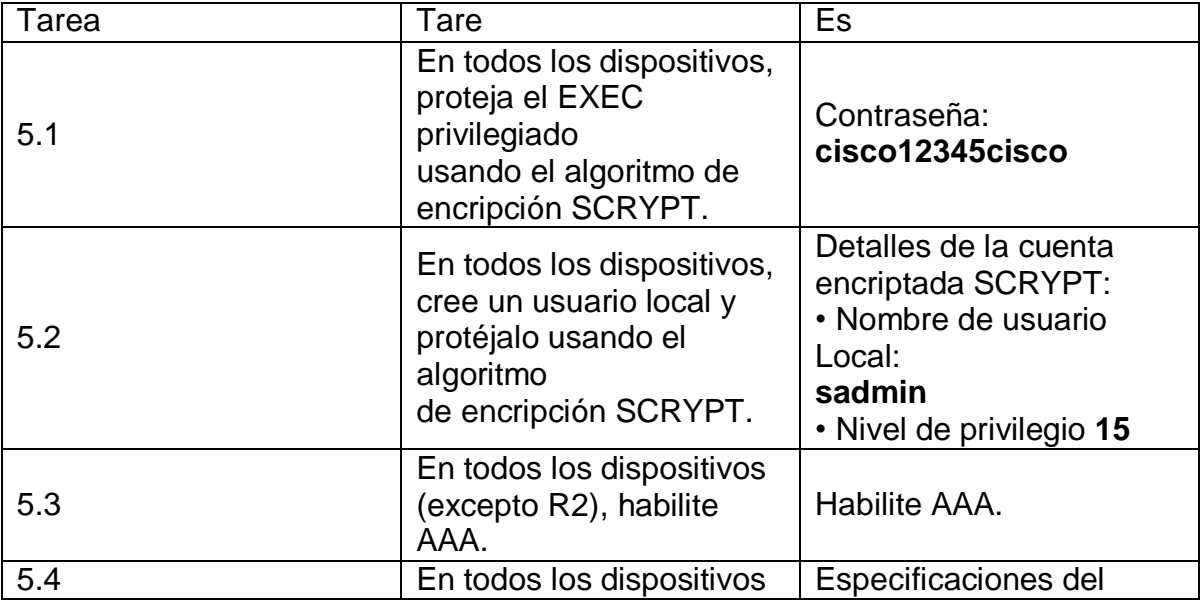

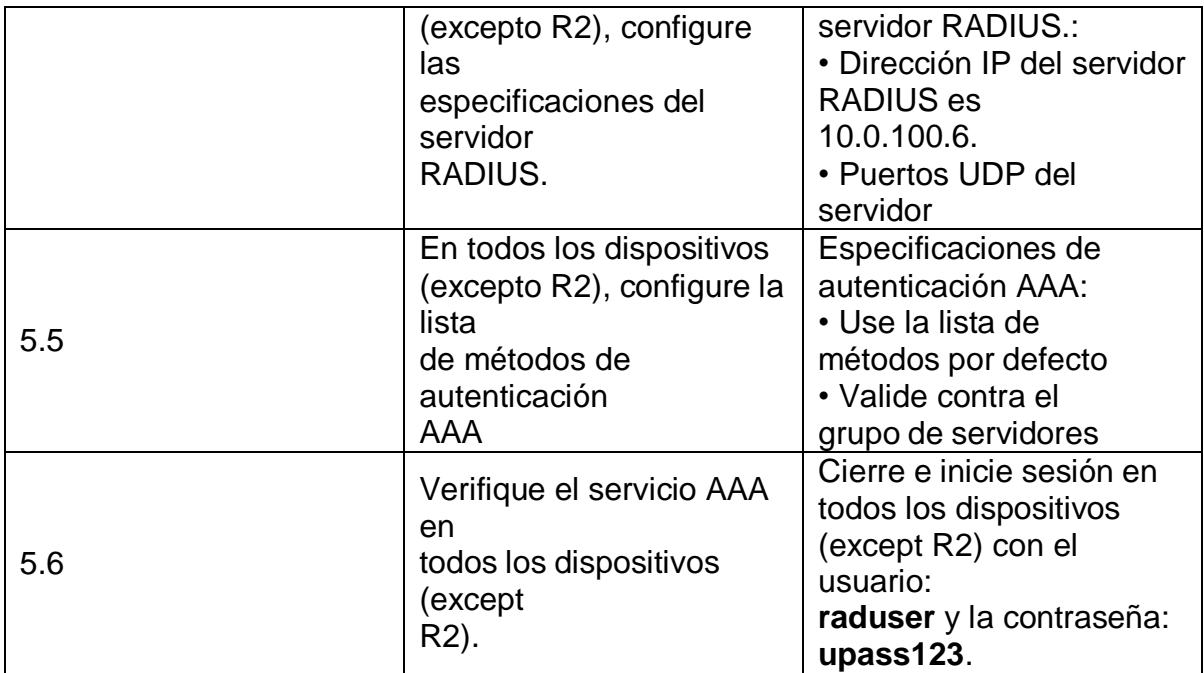

#### **Tarea 5.1**

Detalles de la cuenta encriptada SCRYPT:

- Nombre de usuario Local: sadmin
- Nivel de privilegio 15
- Contraseña: cisco12345cisco
- -Habilite AAA (no en R2).

R2(config)#enable password cisco12345cisco //Contraseña Modo Privilegiado R2(config)#service password-encryption //Encriptación de contraseña R2(config)#exit //Sale de modo de configuración

R2#conf t

R2(config)#enable secret level 15 cisco12345cisco //Nivel privilegiado 15 R2(config)#username sadmin privilege 15 secret cisco12345cisco //Contraseña encriptada y creación de usuario R2(config)#

R1(config)#enable password cisco12345cisco

R1(config)#service password-encryption

R1(config)#enable secret level 15 cisco12345cisco

R1(config)#username sadmin privilege 15 secret cisco12345cisco

R1(config)#aaa new-model //Se declara model aaa

R1(config)#

D1(config)#enable password cisco12345cisco

D1(config)#service password-encryption

D1(config)#enable secret level 15 cisco12345cisco

D1(config)#username sadmin privilege 15 secret cisco12345cisco

D1(config)#aaa new-model

D2(config)#enable password cisco12345cisco

D2(config)#service password-encryption

D2(config)#enable secret level 15 cisco12345cisco

D2(config)#username sadmin privilege 15 secret cisco12345cisco

D2(config)#aaa new-model

#### **Nota: La configuración, instrucciones y procedimiento realizado para dar cumplimiento a la tarea 5.1 también cubren la solución a la tarea 5.2 y 5.3**

Especificaciones del servidor RADIUS:

- Dirección IP del servidor RADIUS es 10.0.100.6.
- Puertos UDP del servidor RADIUS son 1812 y 1813.
- Contraseña: \$trongPass

Especificaciones de autenticación AAA:

- Use la lista de métodos por defecto
- Valide contra el grupo de servidores RADIUS
- De lo contrario, utilice la base de datos local.

R1(config)#aaa new-model R1(config)#radius server RADIUS R1(config-radius-server)#address ipv4 10.0.100.6 auth-port 1812 acct-port 1813 //Asigna Direccion IP y puertos del servidor RADIUS R1(config-radius-server)#key \$trongPass //Se asigna contraseña R1(config-radius-server)#

R3(config)#aaa new-model R3(config)#radius server RADIUS R3(config-radius-server)#address ipv4 10.0.100.6 auth-port 1812 acct-port 1813 R3(config-radius-server)#key \$trongPass R3(config-radius-server)#exit

Warning: Address not yet configured. R3(config)#aaa authentication login default group radius local R3(config)#end

D1(config)#aaa new-model

D1(config)#radius server RADIUS

D1(config-radius-server)#address ipv4 10.0.100.6 auth-port 1812 acct-port 1813

D1(config-radius-server)#key \$trongPass

D1(config-radius-server)#exit

D1(config)#aaa authentication login default group radius local

D1(config)#end

A1(config)#aaa new-model

A1(config)#radius server RADIUS

A1(config-radius-server)#address ipv4 10.0.100.6 auth-port 1812 acct-port 1813

A1(config-radius-server)#key \$trongPass

A1(config-radius-server)#exit

A1(config)#aaa authentication login default group radius local

A1(config)#end

Figura 15. Configuración de seguridad en R1

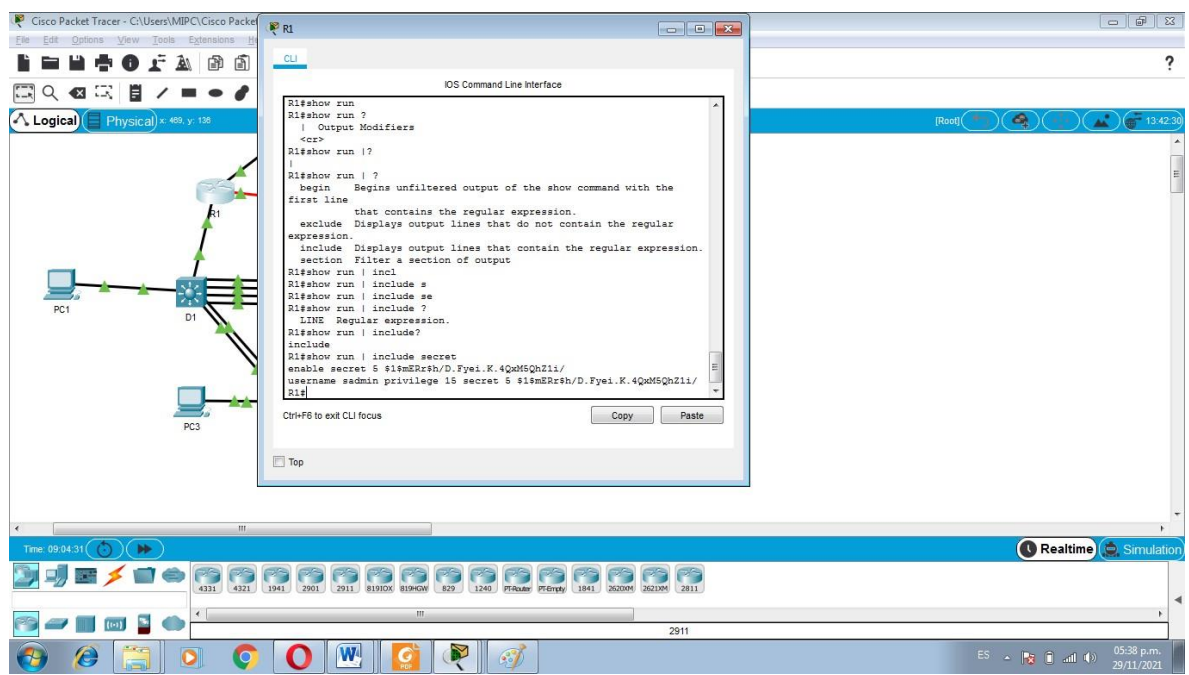

#### **Parte 6: Configure las funciones de Administración de Red**

En esta parte, debe configurar varias funciones de administración de red. Las tareas de configuración son las siguientes:

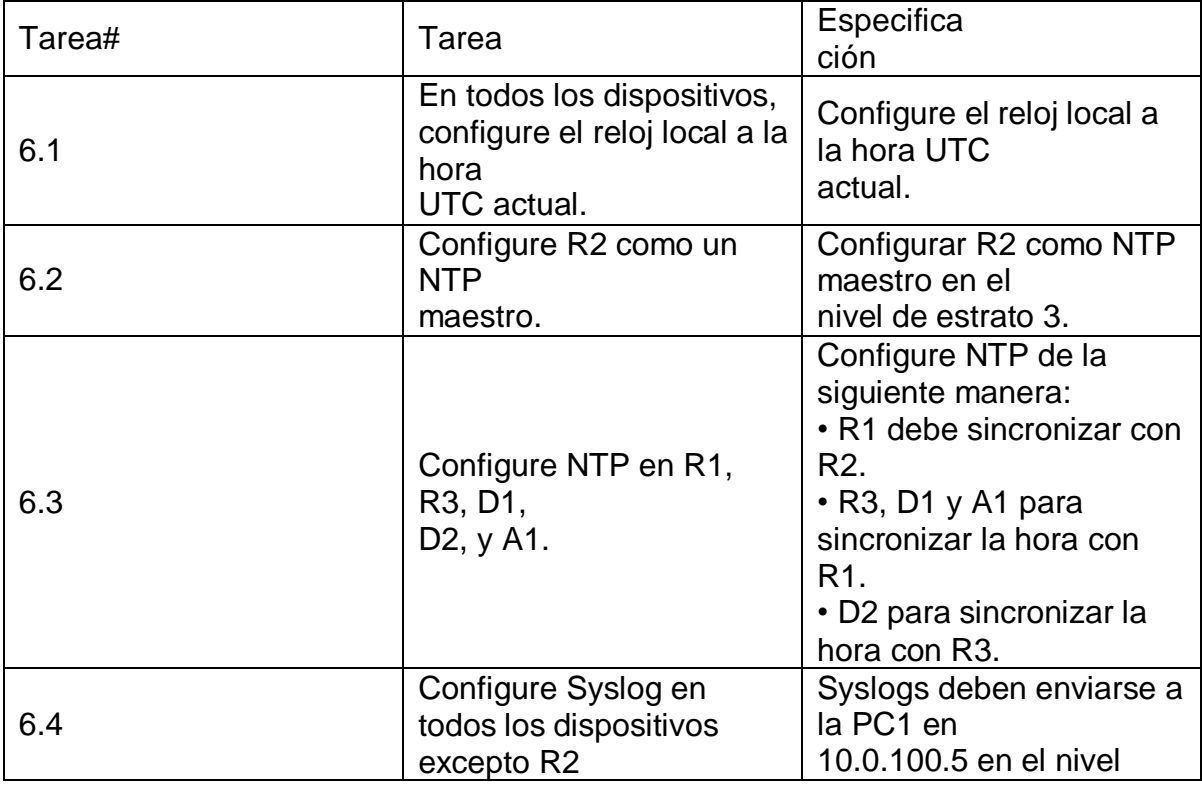

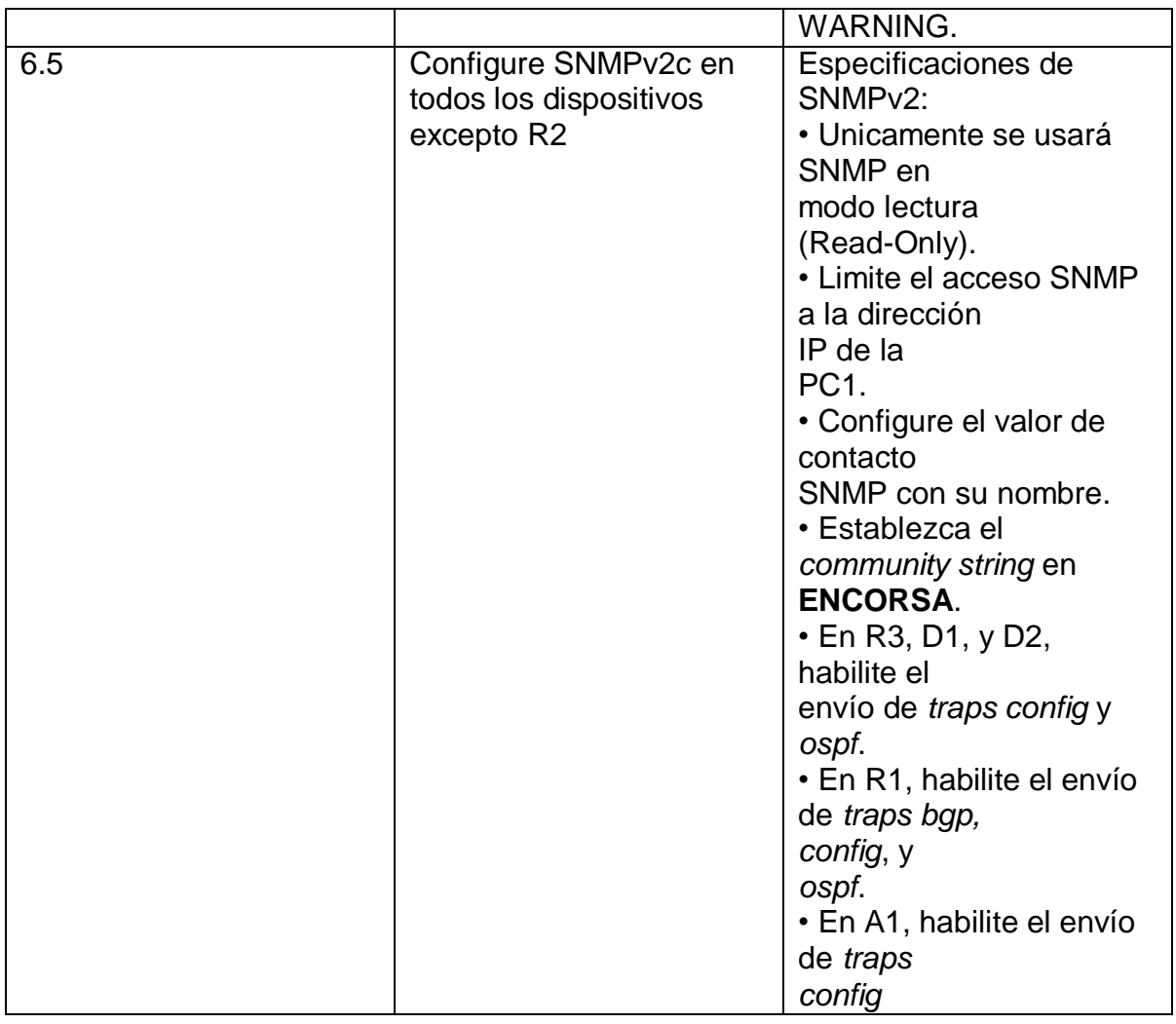

#### **Tarea 6.1**

En todos los dispositivos, configure el reloj local a la hora UTC actual.

R1#clock set 05:24:00 29 Nov 2021 //Configura fecha y hora actual

R2#clock set 05:24:00 29 Nov 2021

R3#clock set 05:24:00 29 Nov 2021

D1#clock set 05:24:00 29 Nov 2021

A1#clock set 05:24:00 29 Nov 2021

D2#clock set 05:24:00 29 Nov 2021

### **Tarea 6.2**

Configurar R2 como NTP maestro en el nivel de estrato 3.

R2(config)#ntp master 3

## **Tarea 6.3, 6.4 y 6.5**

R1(config)#ntp server 2.2.2.2 // se configura NTP R1(config)#logging trap warning // Syslogs en nivel warning R1(config)#logging on //se cambia a estado encendido

R1(config)#logging host 10.0.100.5 // enviarse a la PC1 en 10.0.100.5

R1(config)#ip access-list standard SNMP-NMS //configura SNMP lectura R1(config-std-nacl)#permit host 10.0.100.5 //declara límite de acceso R1(config-std-nacl)#exit R1(config- snmp)#snmp-server contact Cisco frayD // valor de contacto SNP R1(config- snmp)#snmp-server community ENCORSA ro SNMP-NMS

R1(config- snmp)#snmp-server host 10.0.100.5 versión 2c ENCORSA

R1(config- snmp)#snmp-server ifindex persist /se habilita el envío de traps R1(config- snmp)#snmp-server enable traps bgp /se habilita el envío de traps bgp R1(config- snmp)#snmp-server enable traps config /se habilita traps R1(config- snmp)# snmp-server enable traps ospf

//se habilita el envió de traps osfp R1(config- snmp)#end /se finaliza la configuración

R3(config)#logging host 10.0.100.5 R3(config)#logging on R3(config)#ip access-list standard SNMP-NMS R3(config-std-nacl)#permit host 10.0.100.5 R3(config-std-nacl)#exit R3(config- snmp)#snmp-server contact Cisco gustavoR R3(config- snmp)#snmp-server community ENCORSA ro SNMP-NMS

R3(config- snmp)#snmp-server host 10.0.100.5 version 2c ENCORSA

R3(config- snmp)#snmp-server ifindex persist R3(config- snmp)#snmp-server enable traps config R3(config- snmp)#snmp-server enable traps ospf

D1(config)#logging host 10.0.100.5

D1(config)#logging on

D1(config)#ip access-list standard SNMP-NMS

D1(config-std-nacl)#permit host 10.0.100.5

D1(config-std-nacl)#exit

D1(config)#snmp-server contact Cisco gustavoR

D1(config- snmp)#snmp-server host 10.0.100.5 version 2c ENCORSA

D1(config- snmp)#snmp-server ifindex persist

D1(config- snmp)#snmp-server enable traps config

D1(config- snmp)#snmp-server enable traps ospf

A1(config)#ntp server 10.0.10.1

A1(config)#logging trap warning

A1(config)#logging host 10.0.100.5

A1(config)#logging on

A1(config)#ip access-list standard SNMP-NMS

A1(config-std-nacl)#permit host 10.0.100.5

A1(config-std-nacl)#exit

A1(config)#snmp-server contact Cisco gustavoR

A1(config- snmp)#snmp-server community ENCORSA ro SNMP-NMS

A1(config- snmp)#snmp-server host 10.0.100.5 version 2c ENCORSA

A1(config- snmp)#snmp-server ifindex persist

A1(config- snmp)#snmp-server enable traps config

A1(config- snmp)#snmp-server enable traps ospf

#### **CONCLUSIONES**

Con el desarrollo de esta prueba de habilidades del diplomado CCNP se logró realizar la configuración y diseño de un escenario propuesto deonde realizo satisfactoriamente su caracterización y configuración desde la capa 2. Además se construyó la red, se realizó la configuración básica de cada dispositivo y el direccionamiento de las interfaces, se realizó la configuración capa 2 de la red y protocolos de enrutamiento, también se realizó la configuración de redundancia de primer salto y configuración de la seguridad de la red.

En otro sentido se implementó los protocolos de enrutamiento de la red, configurando OSPF tanto para ipv4 como ipv6, enrutando por familias y áreas de red. Finalmente se establece la comunicación de la red y subredes del escenario

## BILIOGRAFÍA

<span id="page-52-0"></span>CISCO. (s.f.) Cómo comprender VLAN Trunk Protocol (VTP) . Recuperado de [https://www.cisco.com/c/es\\_mx/support/docs/lan-switching/vtp/10558-21.pdf](https://www.cisco.com/c/es_mx/support/docs/lan-switching/vtp/10558-21.pdf)

CISCO. (2020). Configure InverVLAN Routing on Layer 3 Switches. Recuperado de [https://www.cisco.com/c/en/us/support/docs/lan-switching/inter-vlan](https://www.cisco.com/c/en/us/support/docs/lan-switching/inter-vlan-routing/41860-howto-L3-intervlanrouting.html)[routing/41860-howto-L3-intervlanrouting.html](https://www.cisco.com/c/en/us/support/docs/lan-switching/inter-vlan-routing/41860-howto-L3-intervlanrouting.html)

AREAIP. (s.f.). Comandos Ethernetchannel o Portchannel con LACP y PAGP. Recuperado de [http://areaip.blogspot.com/2016/09/comandos-ethernetchannel-o](http://areaip.blogspot.com/2016/09/comandos-ethernetchannel-o-portchannel_24.html)[portchannel\\_24.html](http://areaip.blogspot.com/2016/09/comandos-ethernetchannel-o-portchannel_24.html)

Donohue, D. (2017). CISCO Press (Ed). CCNP Quick Reference. Recuperado de <https://1drv.ms/b/s!AgIGg5JUgUBthFt77ehzL5qp0OKD>

Gutiérrez, R. B., Núñez, W. N., Urrea, S. C., Osorio, H. S., & Acosta, N. D. (2016). Revisión de la seguridad en la implementación de servicios sobre IPv6. Inge Cuc, 12(1), 86-93.

Macfarlane, J. (2014). Network Routing Basics : Understanding IP Routing in Cisco Systems. Recuperado de

http://bibliotecavirtual.unad.edu.co:2048/login?url[=http://search.ebscohost.com/logi](http://search.ebscohost.com/logi) n.aspx?direct=true&db=e000xww&AN=158227&lang=es&site=ehost-live